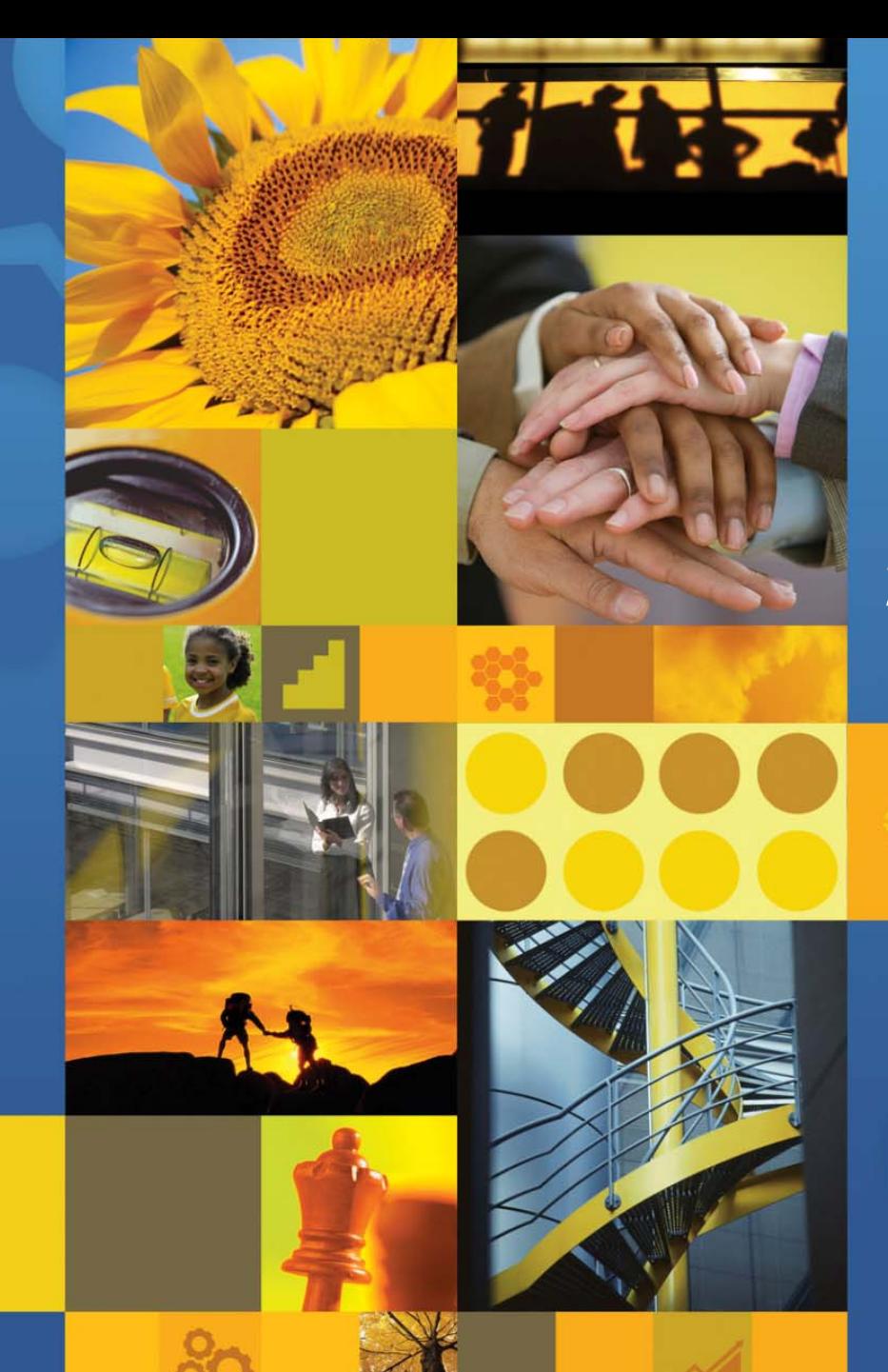

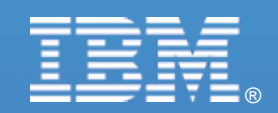

【**IBM SOA IBM SOA**講堂】 **Lotus**動員協作: **Portal 6.1 Portal 6.1** 開發及 **Web 2.0** 應用

鄭志傑 **IBM** 資深資訊工程師 資深資訊工程師 **[chengcc@tw.ibm.com](mailto:chengcc@tw.ibm.com) chengcc@tw.ibm.com**

**IBM Certified System Administrator IBM Certified System Administrator WebSphere Portal WebSphere Portal**

© 2007 IBM Corporation

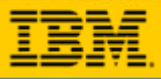

 $\bullet$  0

# **WebSphere WebSphere Portlet Portlet**

¾ **WebSphere Portal v6.1 WebSphere Portal v6.1** 針對**Web 2.0 Web 2.0** 新增功能 ¾ 如何設計 **Ajax** 應用程式 ▶ WebSphere Portlet Factory 6.1 新增功能

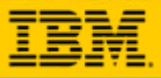

### **WebSphere Portal 6.1 Deliver an irresistible user experience**

#### $\bullet$ **Greatly enhanced User Experience**

- $\bullet$  Improved response times – AJAX, REST, client–side aggregation, C2A
- $\bullet$  Enhanced flexibility – easy end user customization through drag & drop, Google gadgets, etc.
- Smart markup and dynamic menus through semantic tags

#### **Improve time to value, time to market**

- $\bullet$  Business user situational application development through the Portlet Pallette, drag & drop page composition, and composite application templates
- • Business user contribution of WCM content
- More assets (REST, ATOM, gadgets, widgets) available to choose from.

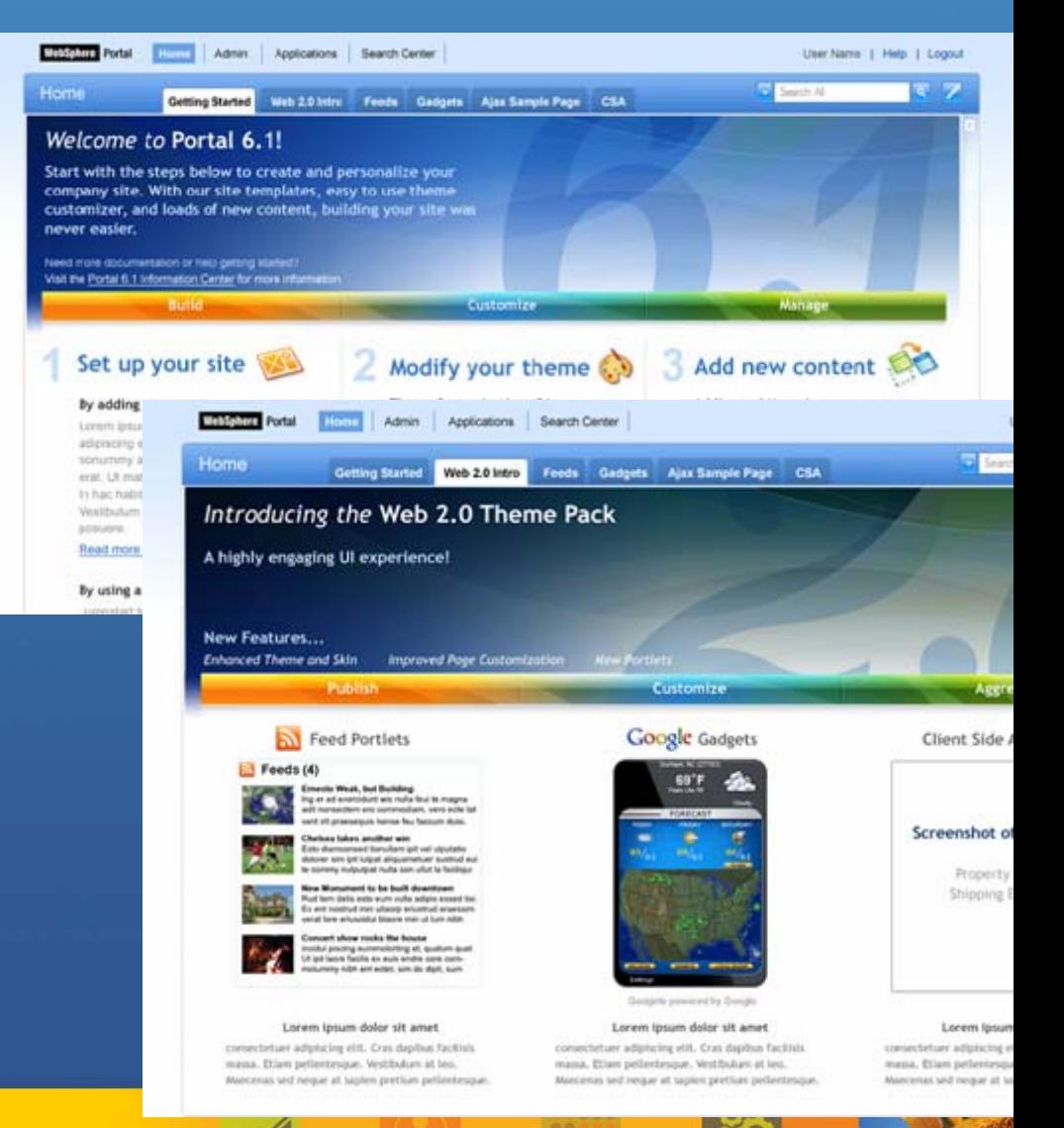

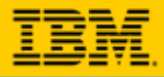

# **Portal V6.0 has many Web 2.0 Features,…**

**Social Software** with **Lotus Connections portlets Blogs and wikis, and forums** in **Quickr** Allows **User Contribution** to portal sites (e.g. through WCM) Enables **Situational Development** through the Portlet Pallette, Drag and Drop page composition, and Composite Application Templates

**AJAX, REST, ATOM, DOJO,...**

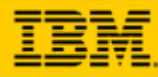

# **IBM WebSphere Portal and Google Gadget Integratior**

*Seamless Integration Wi Seamless Integration With Thousands of Web th Thousands of Web -based Soluti based Solutions Further Extends IBM's Market s Market Leadershi Leadership* **IBM SOA Business Catalog** 

### **IBM Portlet for Google Gadgets**

Easily Configure Google Gadgets to Portal applicati ons:

- п Search and select any Google **Gadget**
- Customize to portlet
- Leverages Portal's Web 2.0 APIs support
	- Supports interportlet communication between Portal portlets and Google Gadget portlet instances.

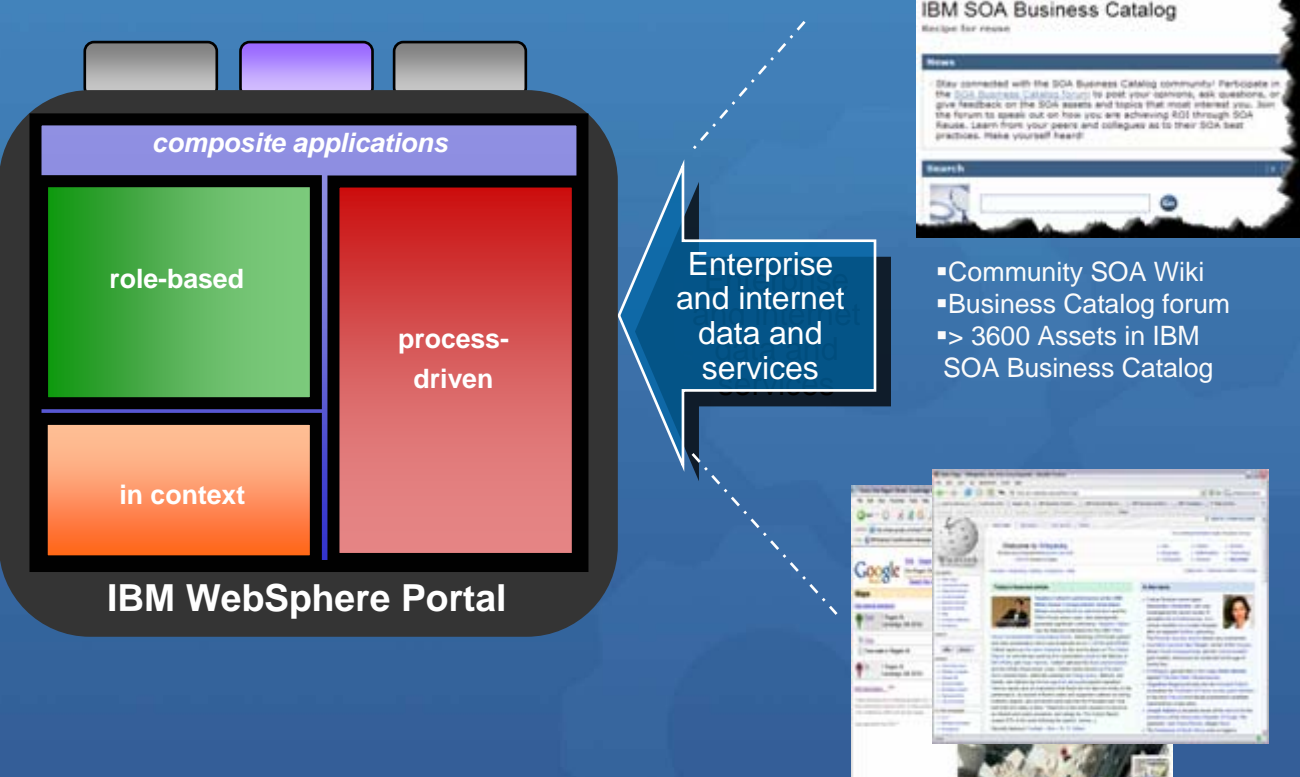

### *Business Benefit:Business Benefit:*

*Extends reach of rich internet services to Extends reach of rich internet services to role-based business centric composite role-based business centric composite applications for improved flexibility and applications for improved flexibility and responsiveness. responsiveness.*

 Google Gadget Services > 4000 Applications and Utilities

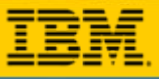

# **Catalog Support for Google Gadgets**

**Only available on the Catalog (<http://catalog.lotus.com/wps/portal/portal>)**  $\odot$ 

- Does NOT ship with Portal but a download link is provided (there will be version for WebSphere Portal 6.1).
- **Integrates Google Gadgets into portal pages**  $\odot$

 $\mathop{\mathbb{C}}$ 

- $\mathbf C$  Google Gadgets integrated in WebSphere Portal will behave like local portlets
- Viewable and customizable like any local portlet
- Why? Large amount of user contributed content available via Google Gadgets instantly available from one portlet

**Administrators can pre-configure Gadget Portlets for the portlet palette**  $\odot$ 

- • Generic Gadget Portlet is pre-configured by the admin to connect it to a certain gadget, e.g. an admin could create a "Map Portlet" by creating a Gadget Portlet and connecting it to the Google Maps Gadget
- $\bullet$  Users can select such pre-configured Gadget Portlets and drag them onto their pages like any local portlet

 $\bullet$ **If allowed by admin, users can drag unconfigured Gadget Portlets on their pages and select Gadgets from the Google Gadget Catalog**

- • An unconfigured Gadget Portlet initially lets user select Gadget to display from the Gadget Catalog
- •The Gadget Portlet then displays the selected Gadget
- •User can view and customize the selected gadget like any local portlet

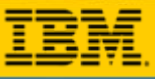

# **Live Text - Microformats**

HTML Markup is enriched by tagging interesting areas in the Markup, these parts become like (life) objects a user can interact with.

- No programming needed, simply tag the markup (Microformats).
- **Supports web content from all places:** 
	- any content management system
	- п Application Portlets
	- …

Standard Order Detail Standard Orders Orders for November Order ID **SKU Ouantity Status** 112001000001 AB-299011 200 ON TIME Order ID Customer ID Status Enter order id: 112001000000 2867377 DELAYED Submit 112001000001 3542877 ON TIME 112001000002 Small Gear (112001000001) Availability: in stock **Account Detail** Enter month: **Show Account Details** Submit Submit Show Order Details

#### **<span class="OrderItem"> 112001000001 </span>**

#### ■ Samples:

- г Select a user name and..
	- see the user profile, or email address,...
- п Click on an order item and..
	- see current delivery state
	- check customer Account details
- **Technology:** 
	- Semantics are wrapped in ordinary XHTML structures (class, rel)
	- г microformats.org
	- (9 Open Standards, 11 Drafts)
	- г Designed for humans first and machines second

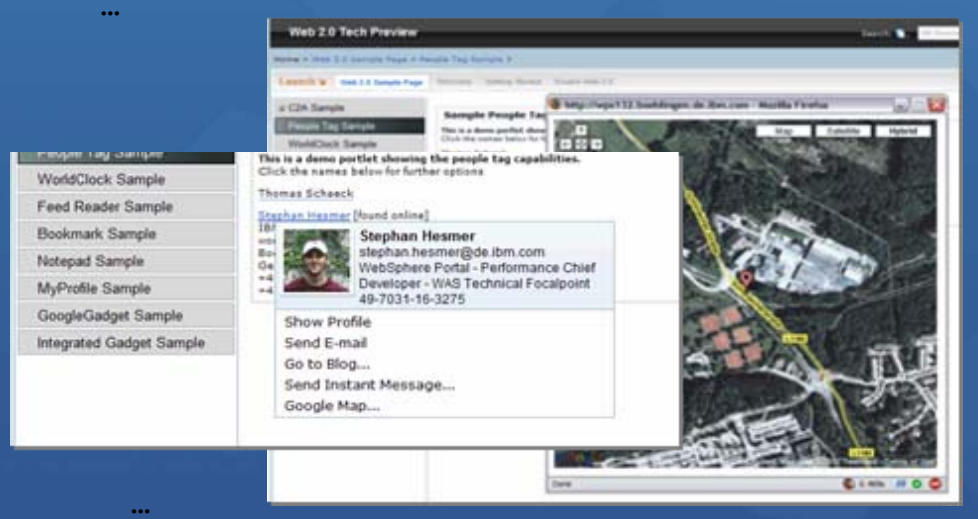

#### **<span class="locality"> Stuttgart </span>**

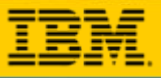

# **..and even more Web 2.0 in V 6.1**

- **Live Text** (fka Semantic Tags) provides smart markup value add by portal, e.g. dynamic menus
- $\bullet$ **REST Services** open up portal for mashup applications server persistence, portlet settings, user profile access simplify Web 2.0 applications
- **AJAX Portlet Programming Model Extensions** based on Dojo+IBM Extensions  $\odot$
- $\bullet$ **Client Side Aggregation and Customization** using *REST Services* for better UX and improved performance
- **AJAX Client Side Feed Consumption** for highly efficient integration of information  $\odot$ through feeds (Atom and RSS)
- **Client Side C2A / Property Broker and Drag & Drop** based on *Semantic Tag*<sup>s</sup>  $\bullet$ integrated with server side property broker and C2A support to enable cross-portlet interaction locally in the browser as well as with server side code
- **Sample AJAX Portlets** with source showcasing new capabilities and demonstrate how  $\bullet$ to exploit all the above capabilities.

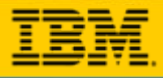

# **Portal REST Services**

- All REST Services use the ATOM format and APP (Atom Publishing Protocol) for  $\odot$ Write access.
- Navigation/Content Model  $\odot$ 
	- Pages, site structure
	- Corresponds to navigation loop JSP tag in the theme JSPs
- Layout Model  $\odot$ 
	- Layout of the page (rows, columns)
	- $\bullet$  Corresponds to the UnlayeredContainer-H.jsp and UnlayeredContainer-V.jsp in the skin.
- Portlet Fragment O
	- Rendering individual portlets
- Portlet Model  $\odot$ 
	- $\bullet$ Gives access to the portlet definition, portlet preferences
	- $\bullet$ Preferred way to access is the Client-Side Programming Model
- User Profile $\left( \bullet \right)$ 
	- $\Box$ Access user information

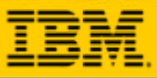

## **Client Side Aggregation**

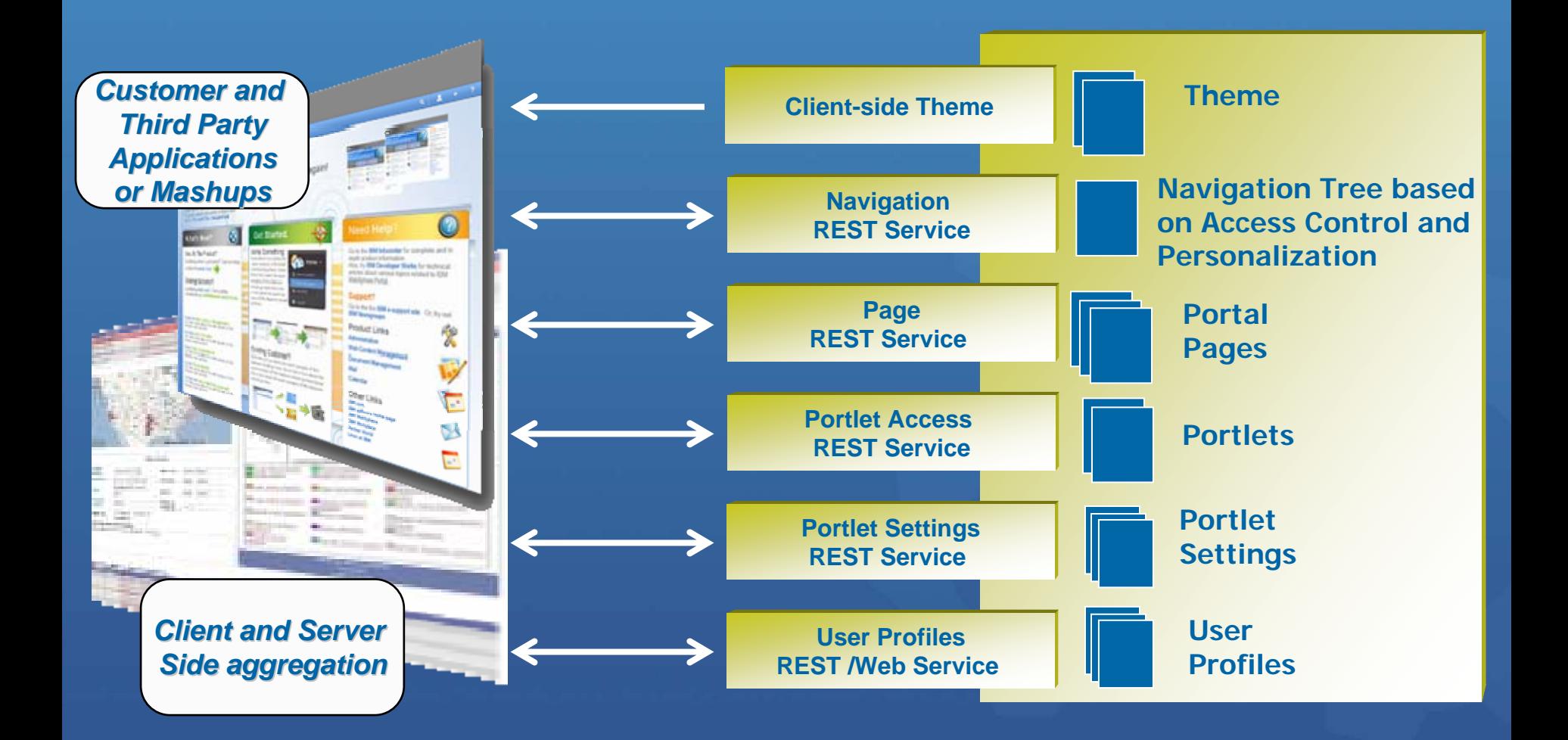

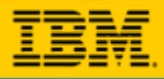

### **Client Side Aggregation**

- **Sample Mash-up Application using the Portal REST Services**  $\odot$
- **Browser-side Page Aggregation, Navigation and Customization**  $\odot$
- **Superior user experience**  $\odot$ 
	- $\bullet$ Highly reactive and direct user interface
	- Many actions possible without server roundtrips
	- Avoids page flickering
- Accesses and manipulates portal information through REST services  $\odot$
- Renders XML obtained from the server on the browser side $\odot$
- Implemented using AJAX, XSLT, and JavaScript  $\odot$
- **Improved performance and scalability** through  $\odot$ 
	- $\bullet$ Reduced server side processing – offloads rendering to browser
	- $\bullet$ Reduced bandwidth requirements between server and browser
	- $\bullet$  Reduced client-side processing – mostly fragment reloads, few page reloads
	- $\bullet$ Improved cachability – all artifacts can be cached independently

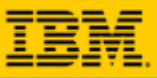

### **The Classic Portal Interaction Model**

Each request goes to the main portal servlet  $\odot$ 

Each interaction causes a full page refresh  $\odot$ •Even if the portlet does not communicate with other portlets

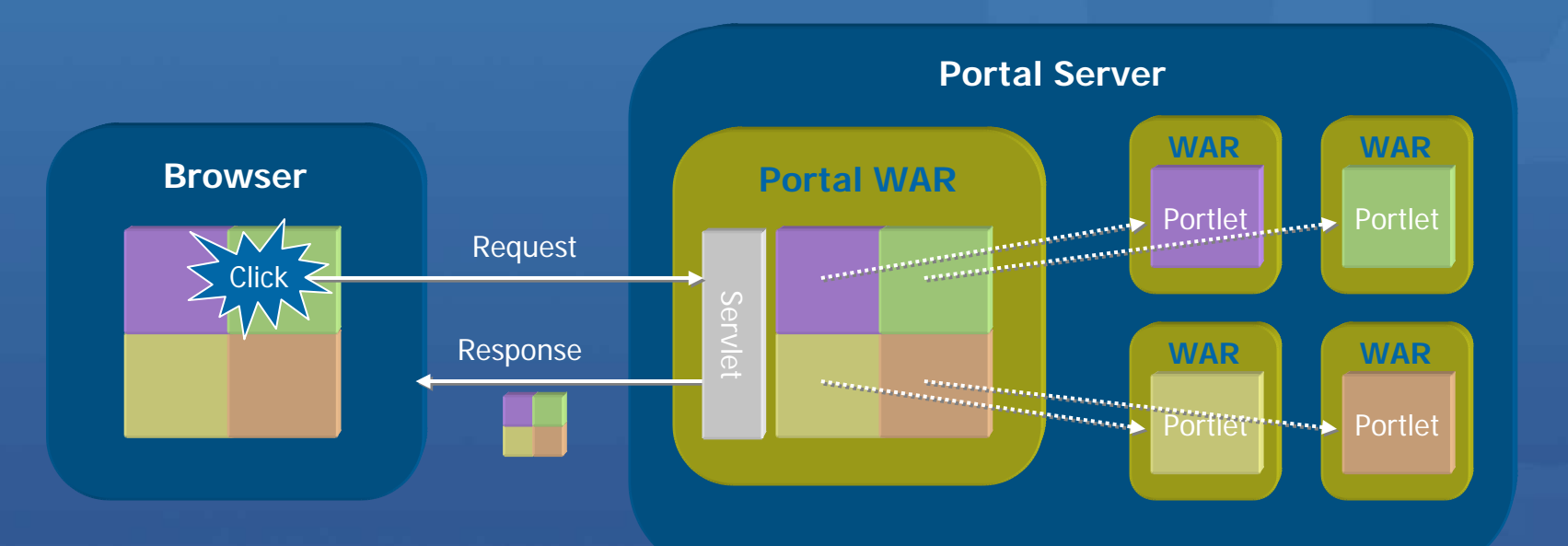

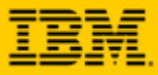

### **The Client Side Aggregation Portal Interaction Model**

**AJAX handling implemented entirely by the portal**  $\odot$ •AJAX-enabled portal refreshes only those portlets affected by the user interaction

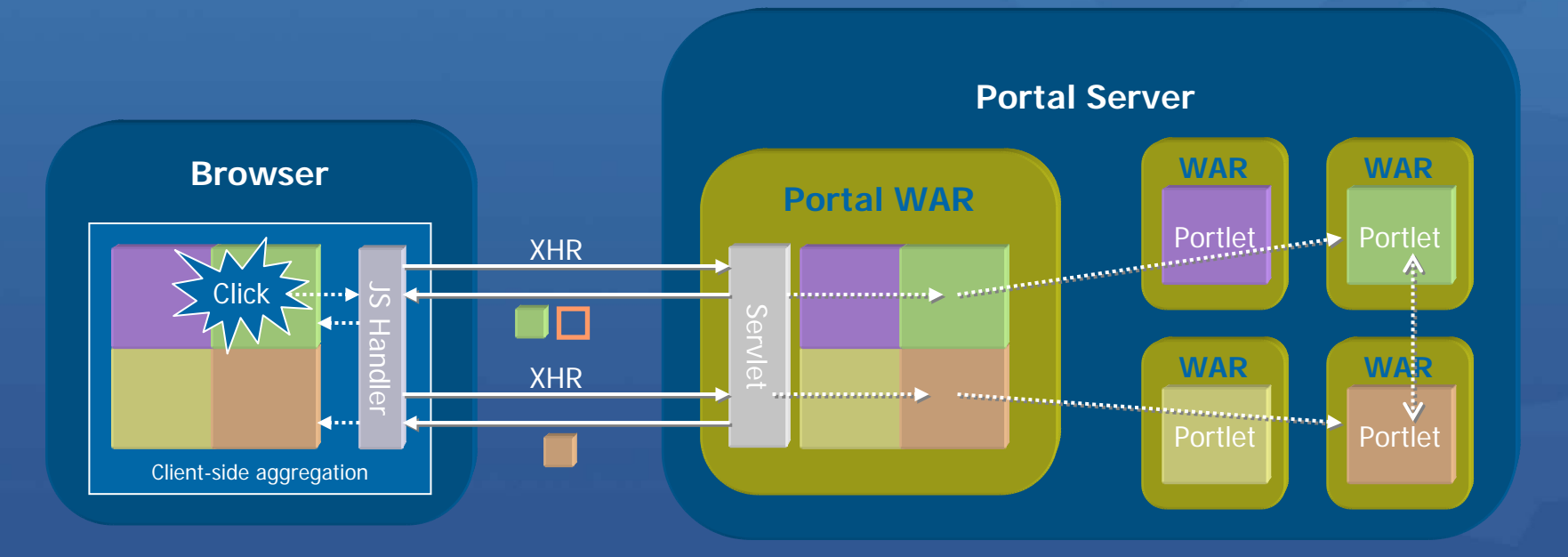

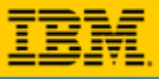

# **Client Side Aggregation (CSA) Features**

- Only the "changed" portion of the page is updated as a result of a user interaction  $\odot$ with the server
	- $\bullet$  The traditional model requires the entire page to be re-rendered when a user interaction requires an interaction with the server (full server roundtrip)
	- Only the updated portlet has to render, instead of every portlet on the page re-rendering (especially useful if one portlet is particularly slow).
	- Results in a snappier feel to the user
- Navigational State is maintained on the client  $\odot$ 
	- Back button can still be supported in most cases (80/20 rule)
	- Bookmarkability is supported via a "Create Link to this Page" link (similar to how Google Maps works)
		- $\checkmark$  Current navigational state has to be serialized into a URL that can be entered into the browser address bar
- Enhanced Skin $\odot$ 
	- $\bullet$  Inline mode support
		- $\checkmark$  Make changes in Edit mode and see the results immediately
- Client-side Drag and Drop  $\odot$ 
	- $\bullet$  No full page refresh when dropping a portlet on to the page or re-arranging portlets on a page.

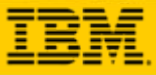

80

# **CSA in Action**

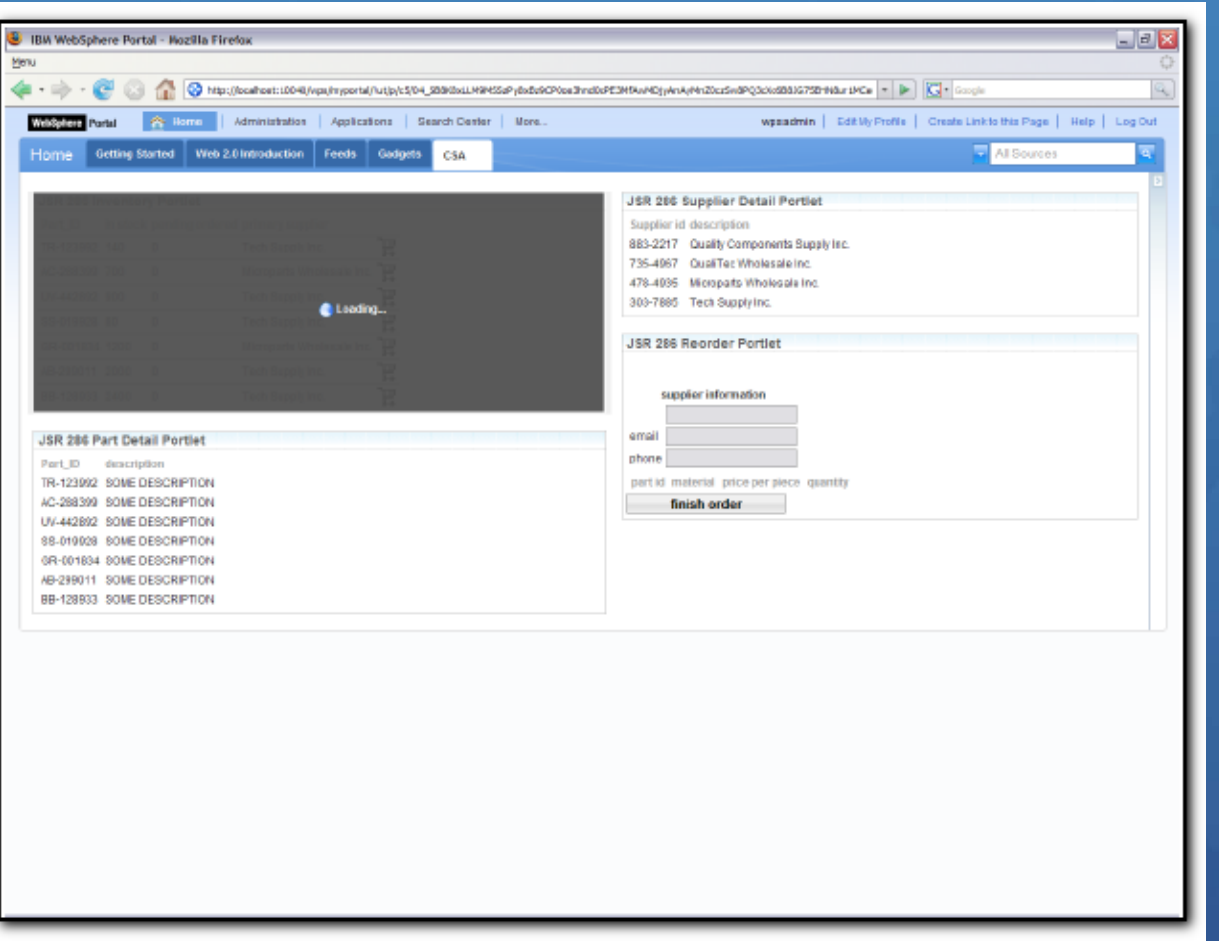

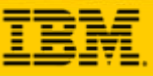

図

## **Enhanced Web 2.0 Skin in Action**

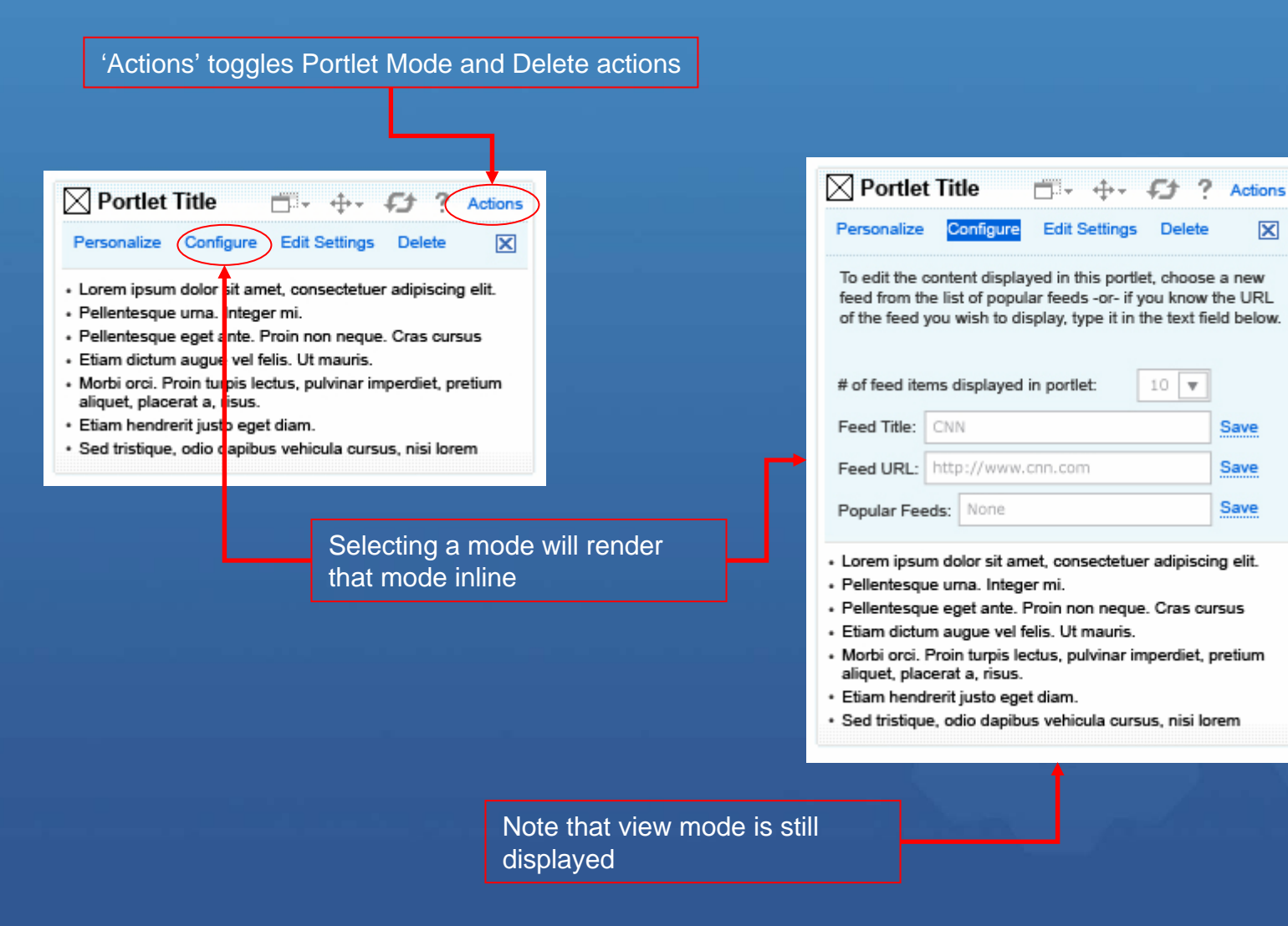

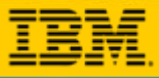

# **Client Side Aggregation (CSA) Limitations**

- Client Side Aggregation is really a bleeding edge technology and pushes the  $\bullet$ browser to the limit. As with any bleeding edge technology, there are some limitations. This is especially true given the scope of what we support in Portal.
- Not every portlet works in CSA  $\bullet$
- CSA supports a forced SSA (Server-Side Aggregation) mode for cases that do not  $\odot$ work
	- $\bullet$  Can be applied on a page or a portlet level
		- $\checkmark$  Page Level: Assign a page parameter (a.k.a. Meta Data attribute) to a particular page
		- $\checkmark$  Portlet Level: Add the portlet application id to a javascript file in the theme OR add a config level portlet preference
- Back button only works until the next full page refresh  $\odot$ 
	- $\bullet$ Uses Dojo's backbutton support so subject to the same limitations as Dojo
	- $\bullet$ Waiting on browser/standards support to catch up with the needs of the web
- Different interaction paradigm  $\bullet$ 
	- $\bullet$  Partial page update is normal, as opposed to a full page refresh for every portlet interaction
	- $\bullet$ Dojo widget parser must be invoked manually
	- $\bullet$ Can't rely on a page refresh to clear out global javascript variables

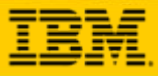

# **AJAX-based RSS /Atom Feed Consumption**

- **O** Allow simple consumption and display of **Feeds in portal pages** •**Atom** feeds
	- •**RSS** feeds
- **O** Implemented using AJAX, Dojo and JavaScript
- Gets settings defining the feed to display from portal
- Retrieves feeds from origin  $\bullet$ servers via **AJAX proxy**
- **Q** Renders feeds in the **browser** rather than causing server load

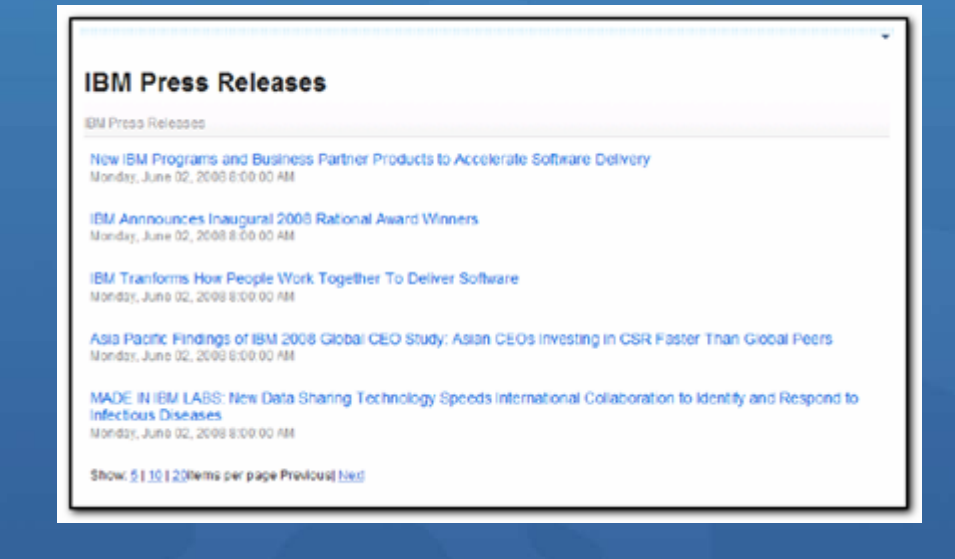

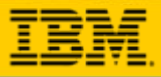

 $\bullet$  0

# **WebSphere WebSphere Portlet Portlet**

¾ **WebSphere Portal v6.1 WebSphere Portal v6.1** 針對**Web 2.0 Web 2.0** 新增功能 ¾ 如何設計 **Ajax** 應用程式 → WebSphere Portlet Factory 6.1 新增功能

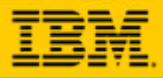

### **Ajax Portlet Development**

- Portal 6.1 introduces several new capabilities to make AJAX  $\odot$ development in portlets much easier.
	- AJAX Proxy
		- $\checkmark$  Supports cross-domain requests
		- $\checkmark$  Easily administered
	- JSR 286 Portlet support
		- <sup>9</sup>Adds ResourceRequests for retrieving Portlet resources without the full Portal aggregation
		- $\checkmark$  Navigational State can not be altered
	- $\bullet$  Client Side Programming Model support
		- $\checkmark$  Adds easy to use APIs for accessing portlet preferences, user profile information, and maintaining navigational state on the client

# **AJAX Proxy**

### AJAX proxy: Central security component to manage access to other domains

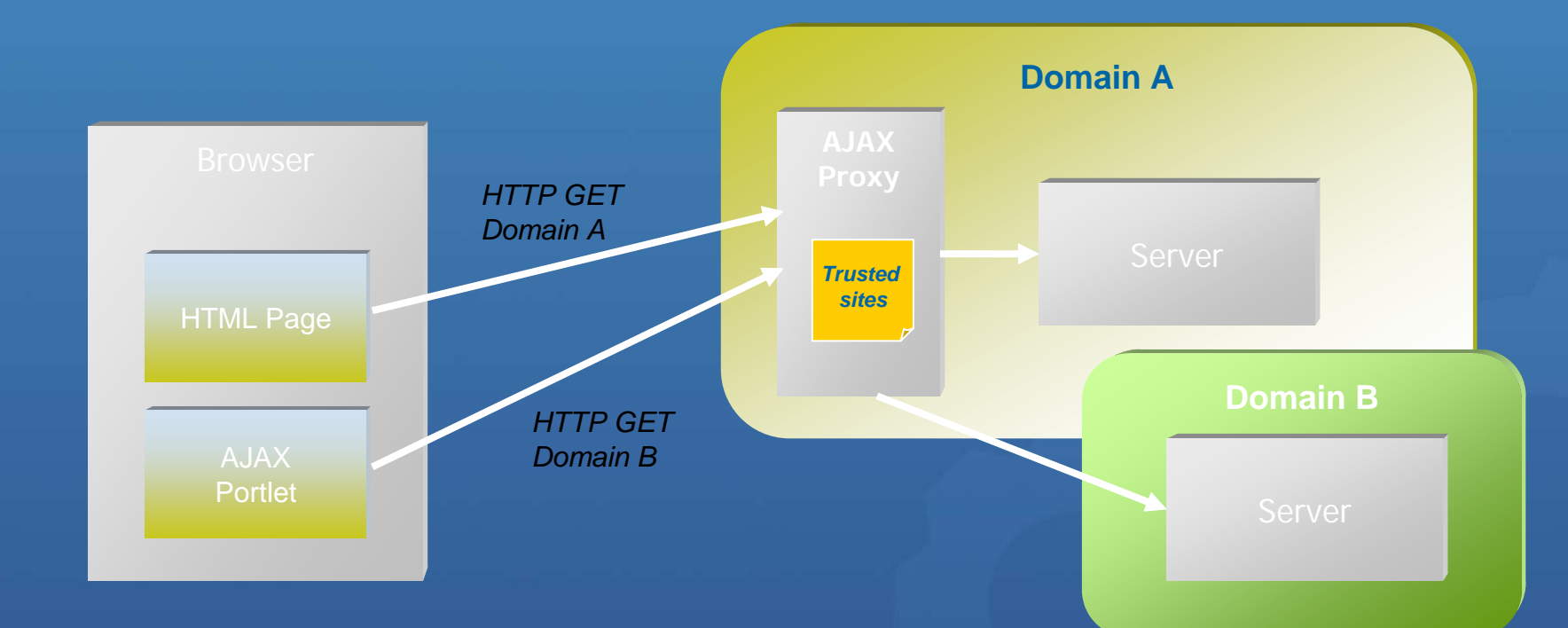

**O** Today's browsers restrict the functionality of asynchronous requests to the same domain because of security reasons.

 $\bullet$  Example: Your portlet is served from www.mycompany.com but your AJAX application tries to load a feed from cnn.com. This would be blocked from the browser

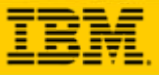

### **JSR 286 Portlet Support**

- **Java Portlet Specification 1.0 (JSR 168) aimed at a 60% target**  $\odot$ 
	- Support most common use cases
	- Agree on basic functionality quickly
	- Defer advanced functionality to later standard versions
- **More functionality in Java Portlet Specification 2.0 (JSR 286)**  $\bullet$ 
	- <http://jcp.org/en/jsr/detail?id=286>
	- $\bullet$ Equivalent standards update for remote portlets: WSRP 2.0
	- <http://docs.oasis-open.org/wsrp/v2/wsrp-2.0-spec.html>
- **Key capabilities introduced with JSR 286**  $\odot$ 
	- $\hspace{0.5cm} \bullet$ **Events**

 $\bullet$ 

- $\checkmark$  Enable portlets to communicate with each other through sending and receiving events
- Shared render parameters
	- $\checkmark$  Enable portlets to specify which render parameters they can share with other portlets
- Key AJAX Feature **Resource Serving**

9 **Enables portlets to serve resources within the portlet context using resource requests**

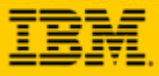

# **Client Side Programming Model support**

- **Client-side portlet programming model**  $\odot$ 
	- $\hspace{0.5pt} \circ$  Convenience JavaScript APIs simplifying AJAX portlet development
	- Client-side API similar to the Java Portlet API
	- $\bullet$  Coordinates AJAX calls with the portal
		- Consistent behavior after a full page refresh
		- $\checkmark$  Navigational state changes

#### **Functionality**  $\left( \bullet \right)$

- $\bullet$ XMLPortletRequest
- $\bullet$  Read & write navigational state (mode, window state, render parameters)
- $\bullet$ Read & write portlet preferences
- $\bullet$ Read user profile information
- $\bullet$ Report errors to the portal framework

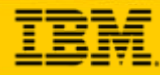

 $\bullet$ 

# **Client Side Programming Model support (part 2)**

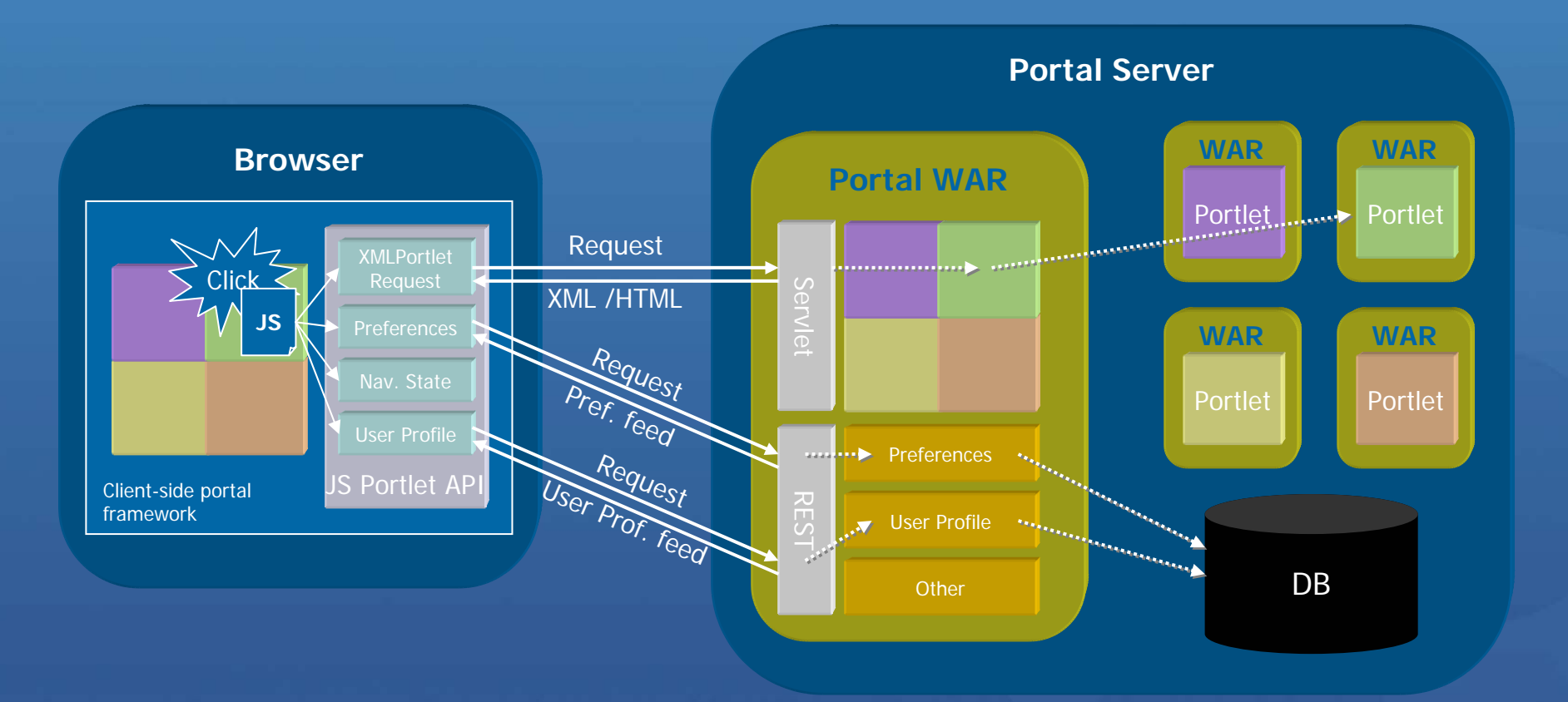

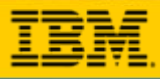

### **LiveText**

- Add semantic keywords to markup to simplify information discovery, retrieval, and navigation
- Semantic Web vs. Collaborative Tagging (del.icio.us, flickr)
- **Microformats (http://microformats.org/)**
	- $\bullet$ Set of simple data formats
	- $\bullet$ Built upon existing standards (XHTML)
	- $\mathbf C$  Available for many areas /domains
		- $\checkmark$  People and organizations
		- $\checkmark$  Calendar events
		- $\checkmark$  Rating and opinions
		- $\checkmark$  Social networking

Allows for Client Side Click to Action

```
<div class="vevent"><span class="summary">WebSphere Portal 
Technical Conference 2007</span>
  <abbr class="dtstart" title="2007-09-10">September 10</abbr>-
  <abbr class="dtend" title="2007-09-12">12</abbr>
  <span class="location">Hilton Munich</span>
</div>
```
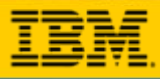

# **LiveText in Action**

#### Sample People Taq Portlet

This is a demo portlet showing the people tag capabilities. Click the names below for further options

**Thomas Schaeck** 

Stephan Hesmer [found online]

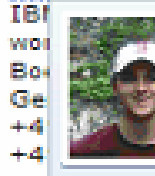

**Stephan Hesmer** stephan.hesmer@de.ibm.com WebSphere Portal - Performance Chief Developer - WAS Technical Focalpoint 49-7031-16-3275

**Show Profile** 

Send E-mail

Go to Blog...

Send Instant Message...

Google Map...

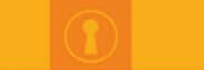

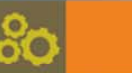

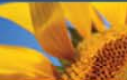

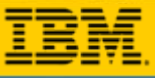

# **C2A for Standard Portlets – Live Text**

HTML Markup is enriched by tagging interesting areas in the Markup, these parts become like (life) objects a user can interact with.

- 1. An Order Summary Portlet lists a set of active orders for the current month. (Each Order Id is represented as a "live object")
- 2. The user clicks on the icon next to an Order Id.
- 3. A **menu appears** with a header that displays information about the item ordered and a photo of it.
	- $\checkmark$  Below the header are menu items which represent actions on the Order Id. The list of menu actions depend on which target Portlets are on the same page.
- 4. The **user clicks on a menu item** to execute an action.
- **5. Another Portlet** on the page updates to display the result of that action.

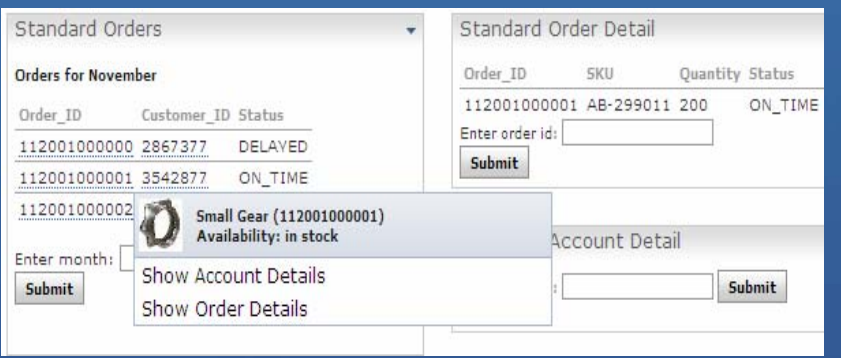

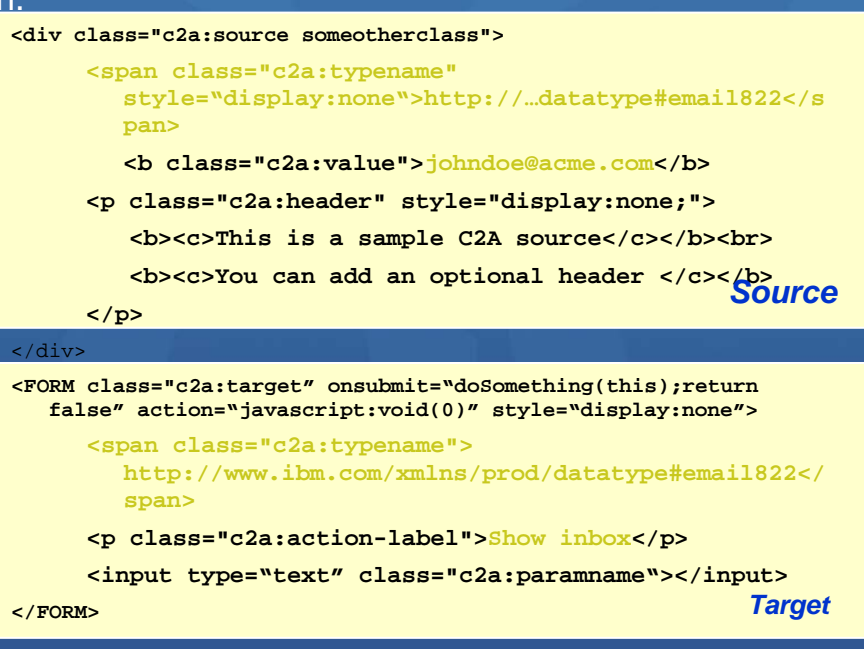

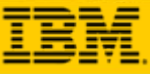

### **Client Side Click-to-Action**

#### 2. C2A menu appears when user clicks on the Hover UI.

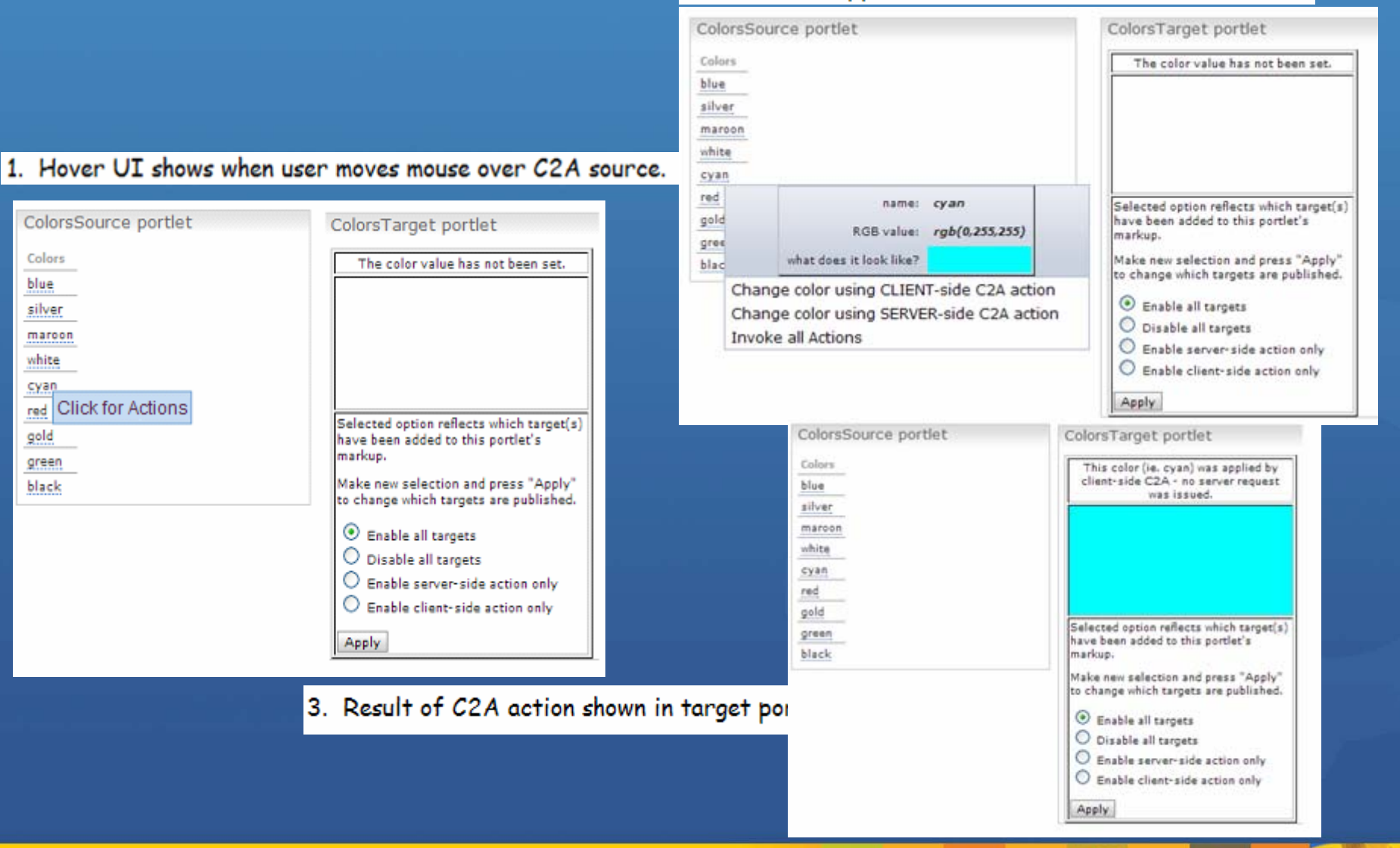

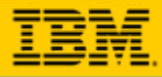

# **WebSphere Portal 6.1**除了**Web 2.0**外的新增網站功能

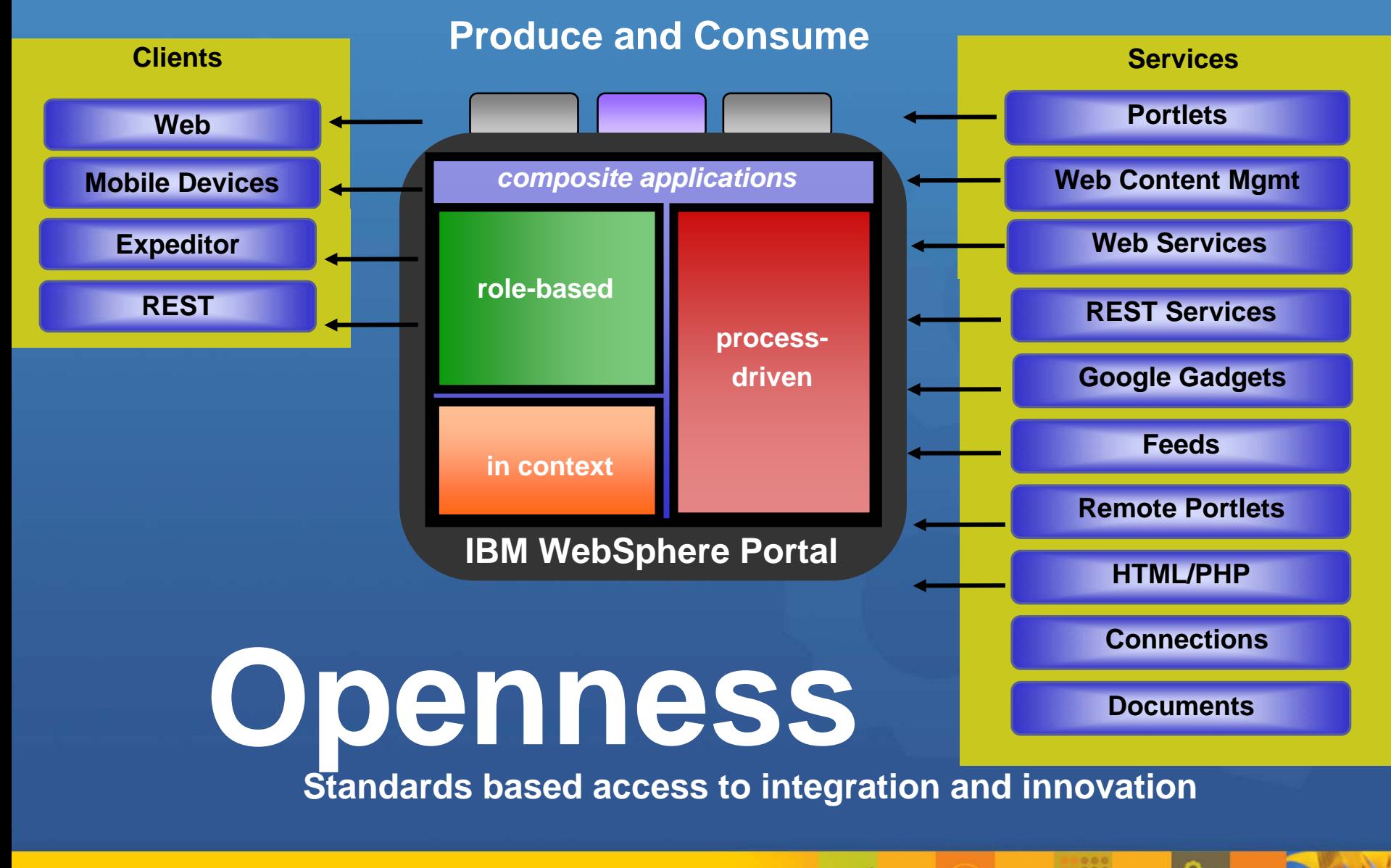

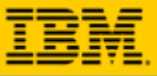

# **Site Construction and Customization**

Improved control for site owners by new Portal capabilities.

- $\bullet$ **Enhanced URL management and improve readability of URLs**
	- Navigation Link: **www.ibm.com/wps/myportal/MyPlaces/Welcome**
	- **Action Link: www.ibm.com/wps/myportal/MyPlaces/Welcome/!st/04\_SB8K8xLLS..**

#### **Enhanced Virtual Portal Support**  $\bullet$

- Allow virtual portal identification by the hostname or a path segment
	- 9 **www.myVP1.ibm.com, www.myVP2.ibm.com**
- Configurable per VP if identification is encoded as part of the hostname or the path

#### **HTML Page Aggregation**

- Deploy HTML pages to Portal (incl. all needed resources) and use it in your Portal site…
	- $\checkmark$  …protected by Portal entitlements…
	- $\checkmark$  …as full Page…or…decorated with banner and navigation…
- …and use Portlets on your HTML pages if you want.

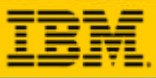

# **Friendly URLs - Example**

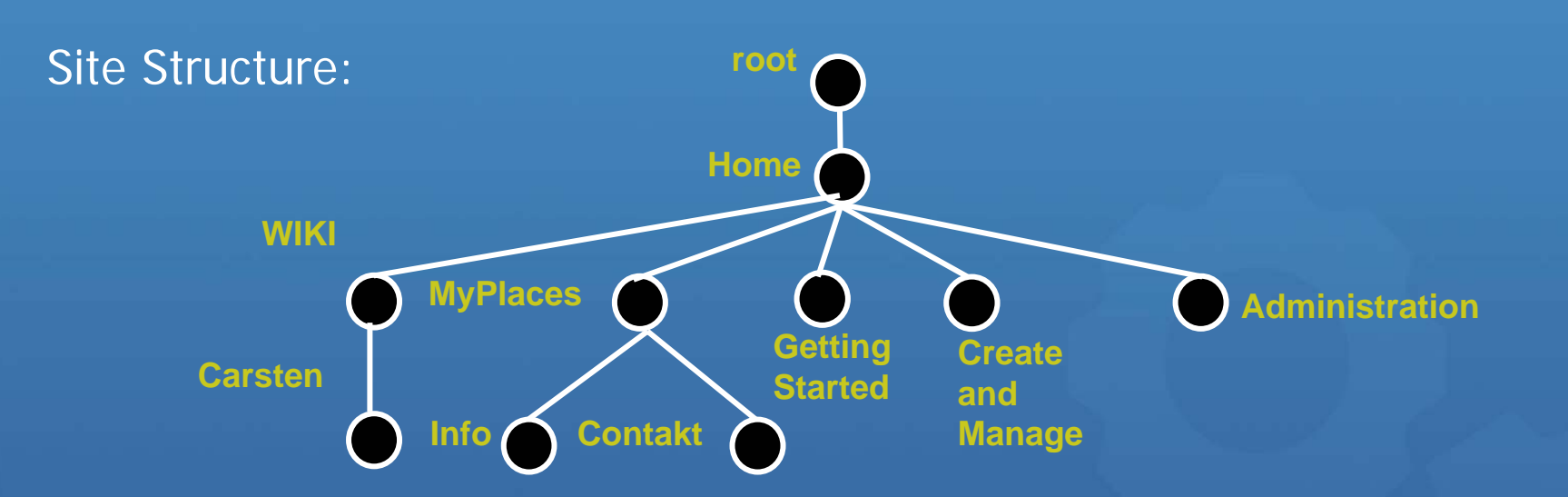

By clicking on MyPlaces (link in the navigation), for portal pages\* the URL in the browser will be:

**www.somecompany.com/***wps***/portal/Home/MyPlaces**

**O**By adding /Info in the browser address bar the URL in browser would be:

**www.somecompany.com/***lotus* **/***quickr***/Home/MyPlaces/Info**

By clicking links/actions in the portlets, the URL in the browser is readable up until the rich URL part, and could be e.g.:

**www.somecompany.com/lotus/quickr/Home/MyPlaces/Info/!ut/p/04\_SB8 K8xLLM9..**

\* special cases for static pages and disambiguation scenarios will use URLs with appended state.

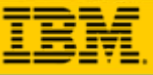

# **HTML Page Support**

Simplify creation of portal pages

Use HTML design tools and publish to WebSphere Portal

Enable your designers Enable your designers to create smart HTML pages using live text in WebSphere **Portal** 

*Unleash the power of Unleash the power of your web design teams your web design teams*

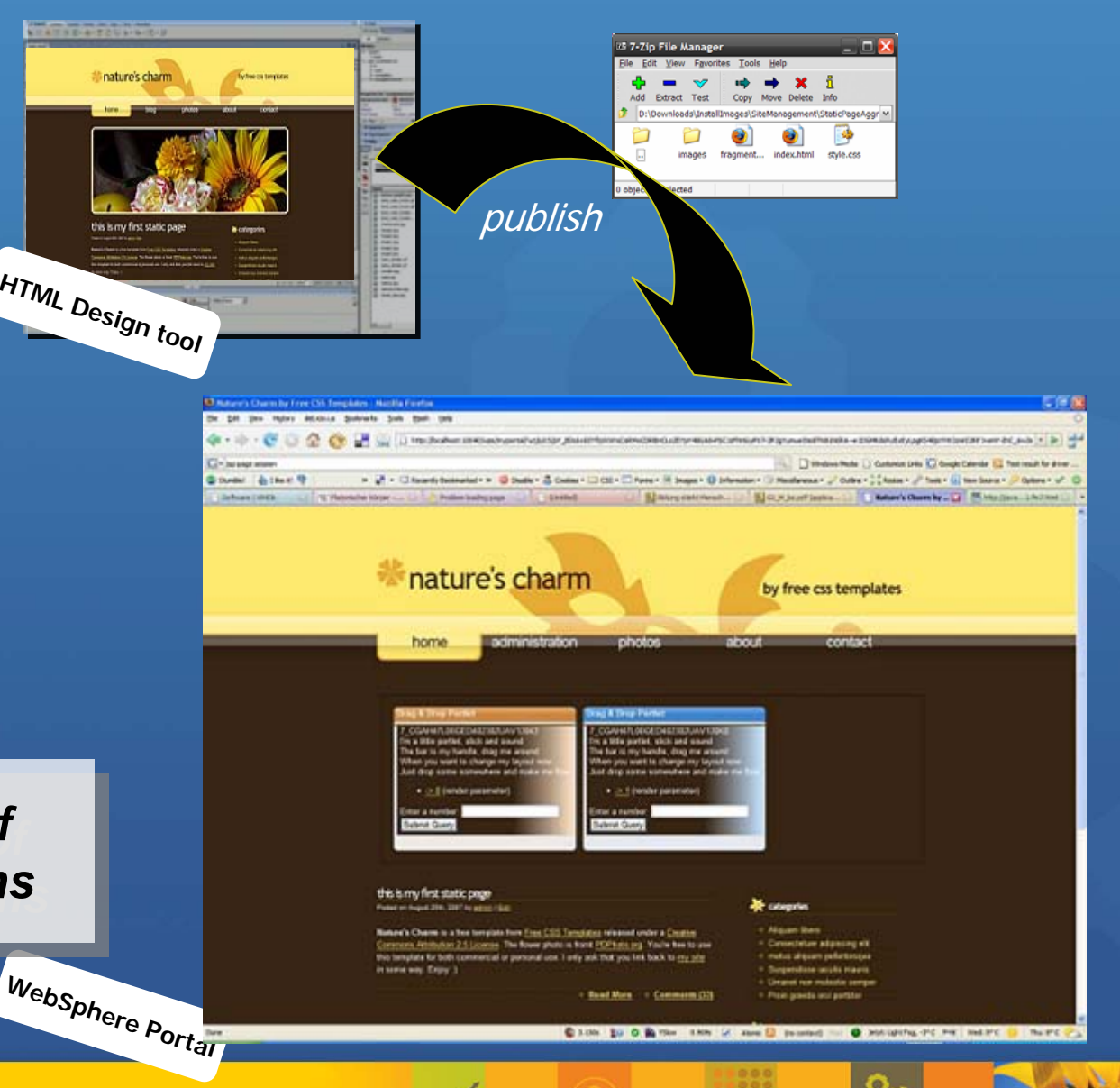

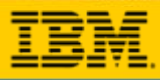

# **Render HTML Pages within WebSphere Portal**

Create HTML pages in your preferred tool and upload them into Portal... ...optionally use Portal Navigation, Portlets, and more on your HTML Pages.

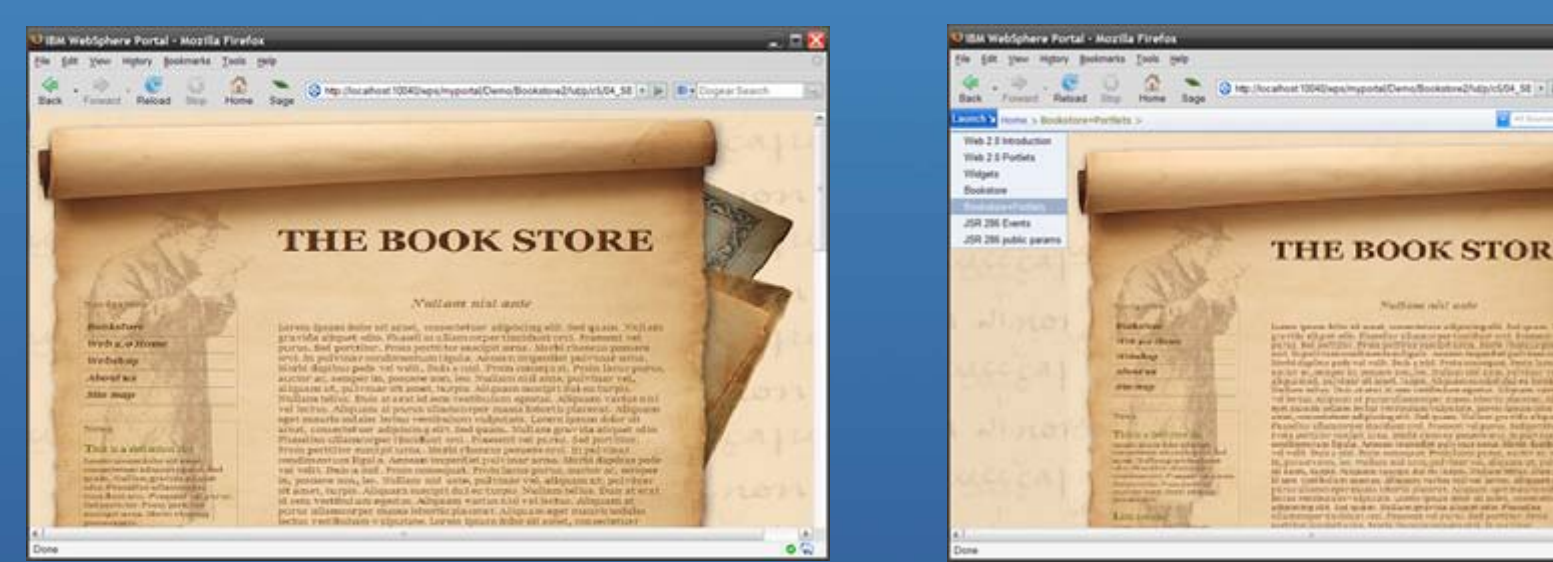

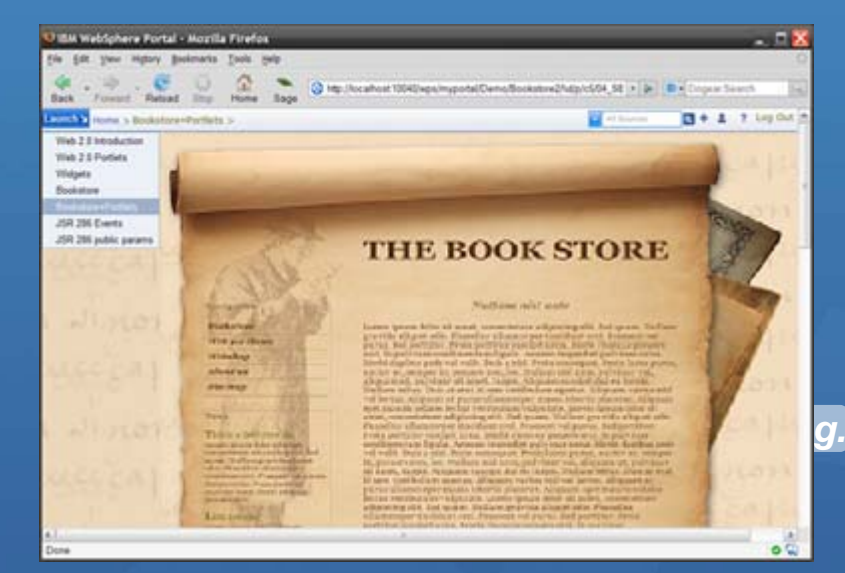

### Use of the <HTML> tag within the HTML pages defines the rendering mode.

#### **Technical Capabilities:**

- Any HTML page can be imported into Portal
- HTML pages (full page /embedded page) can be used side-by-side with "portal layout pages"
- Different modes of portlet rendering can be specified (Server Side, AJAX or iFrames)
- Support for multiple languages or markup versions of the page
- Include any web resources (images, java script files, style-sheets) used by the page.

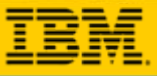

 $\Box$   $\Box$   $\times$ 

# **Defining a Portal Page using HTML**

#### Import your packaged HTML Page and select the HTML page to be rendered by WebSphere Portal. 22 7-Zip File Manager

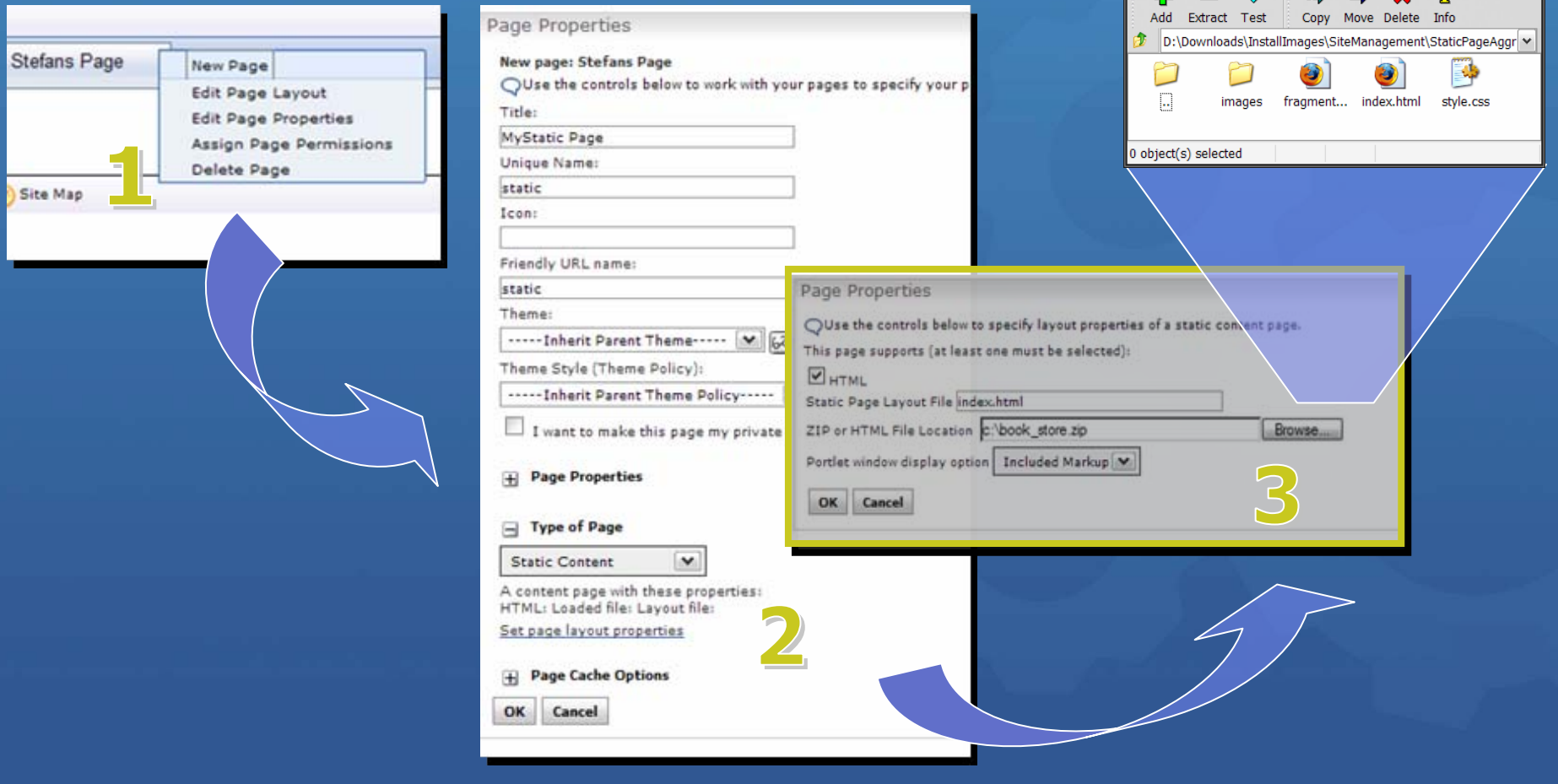

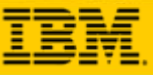

## **Add dynamic elements to the HTML page**

- **O** Portlets are referenced via a microformat in the HTML source code
- $\odot$ The server parses the HTML and replaces the microformat with the portlet markup
	- directly on the server
	- $\bullet$  in a way that JS in the page can reload portlet fragments (AJAX)
	- as an IFrame
- $\bullet$ WP 6.1 ships a navigation portlet and a breadcrumb trail portlet out of the box

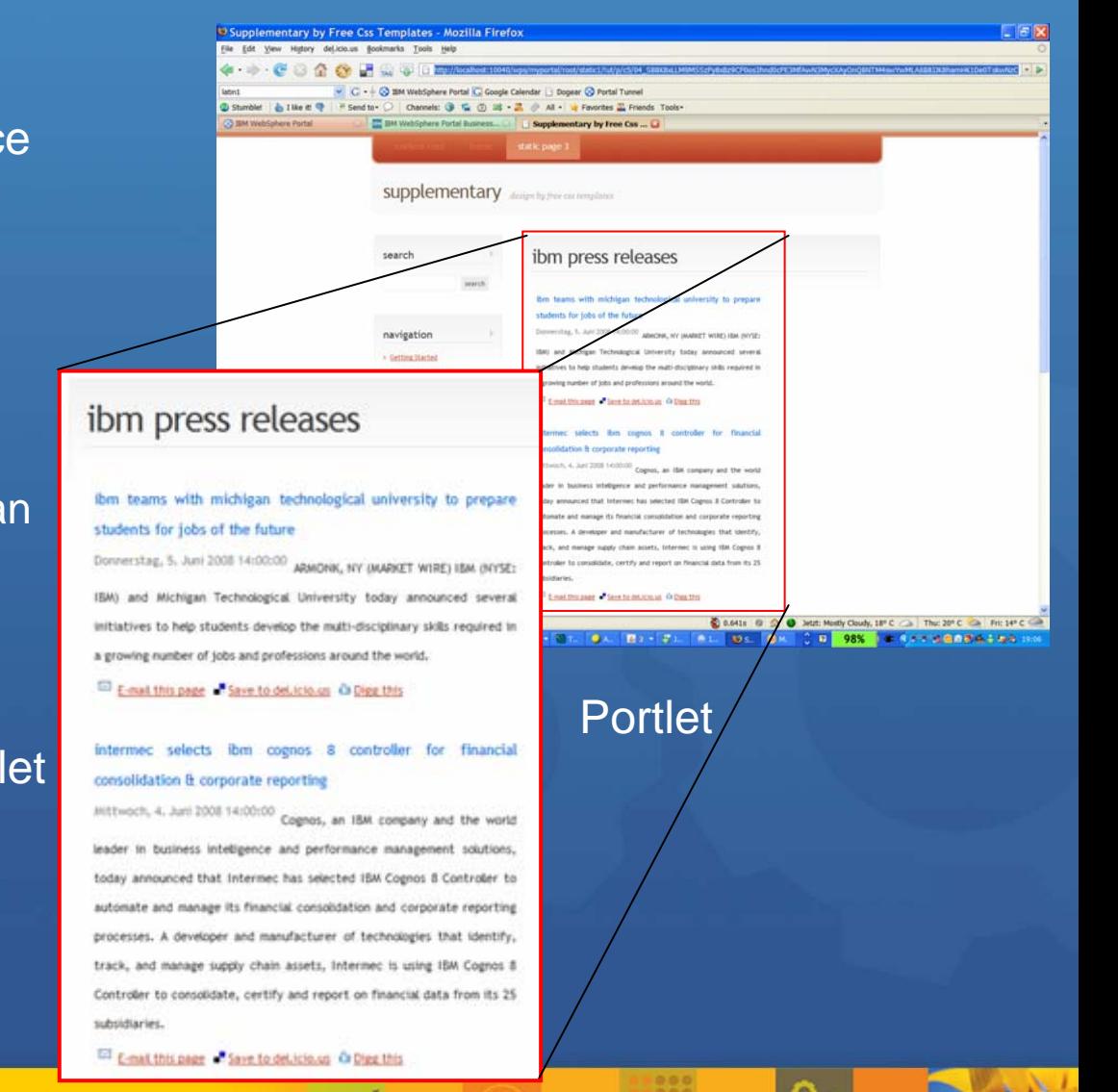

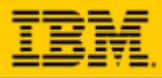

### **Reference static resources**

- **O** Images, CSS and JS are referenced via relative URLs in the static HTML
- **O** These images are either served out of the ZIP file of the page ...
- ... or out of the portal theme,  $\bullet$ which allows to share theresources across pages

**the static page**

**• important e.g. for large JS** libraries such as DOJO

#### **URLs to resources do notrequire to use any special API!**

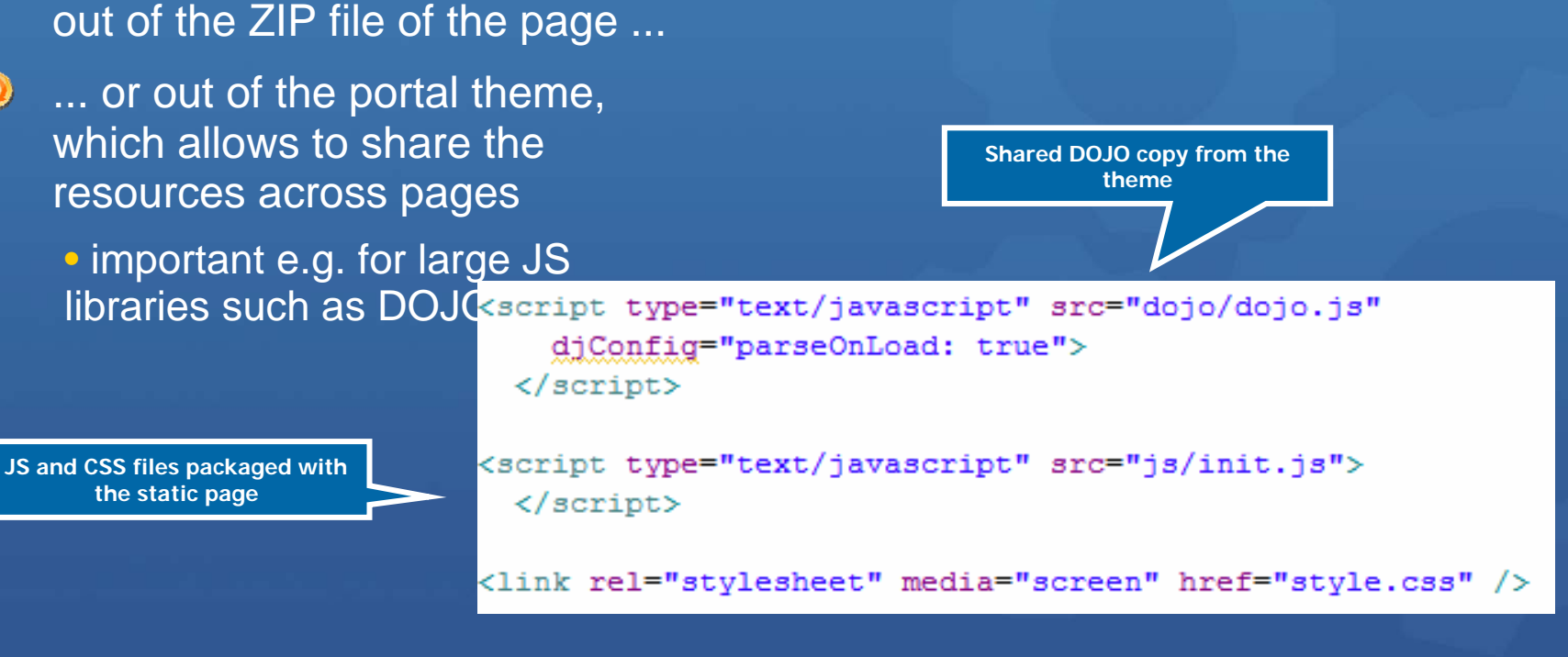

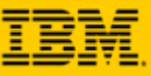

## **Reference other pages (navigation links)**

**x** Feeds

- Direct URLs if the friendly name  $\odot$ of the target page is known
- POC URLs if the unique name of  $\odot$ the target page is known
- By referencing the "navigation  $\odot$ link portlet" for a completely dynamic navigation inside <sup>a</sup> static page

**The navigation portlet renders <sup>a</sup>"navigation microformat" that can be styled via the CSS of the static page**

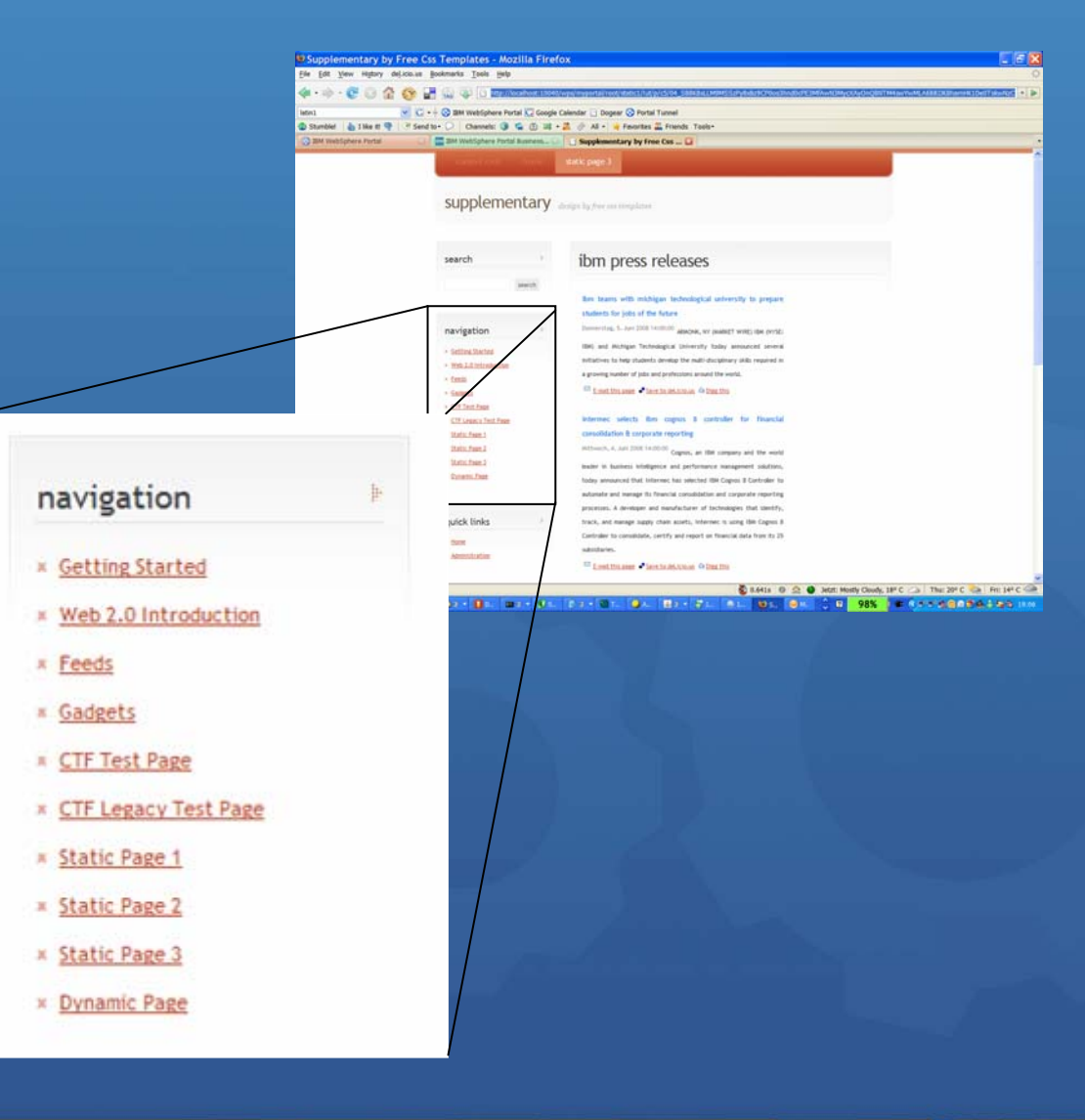

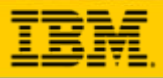

### **Operational Aspects**

- All resources for a static page are packaged and deployed via a  $\odot$ simple ZIP file
- **O** The ZIP file is stored in the portal DB
	- $\bullet$ Automatic backup/restore
	- $\bullet$ Tight integration into staging-to-production and migration
	- $\bullet$  ZIP is part of XMLAccess exports and SiteManagement ATOM feeds

 $\odot$ 

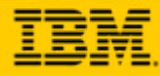

 $\bullet$  0

# **Architecture Overview WebSphere Portal V6.1Beta**

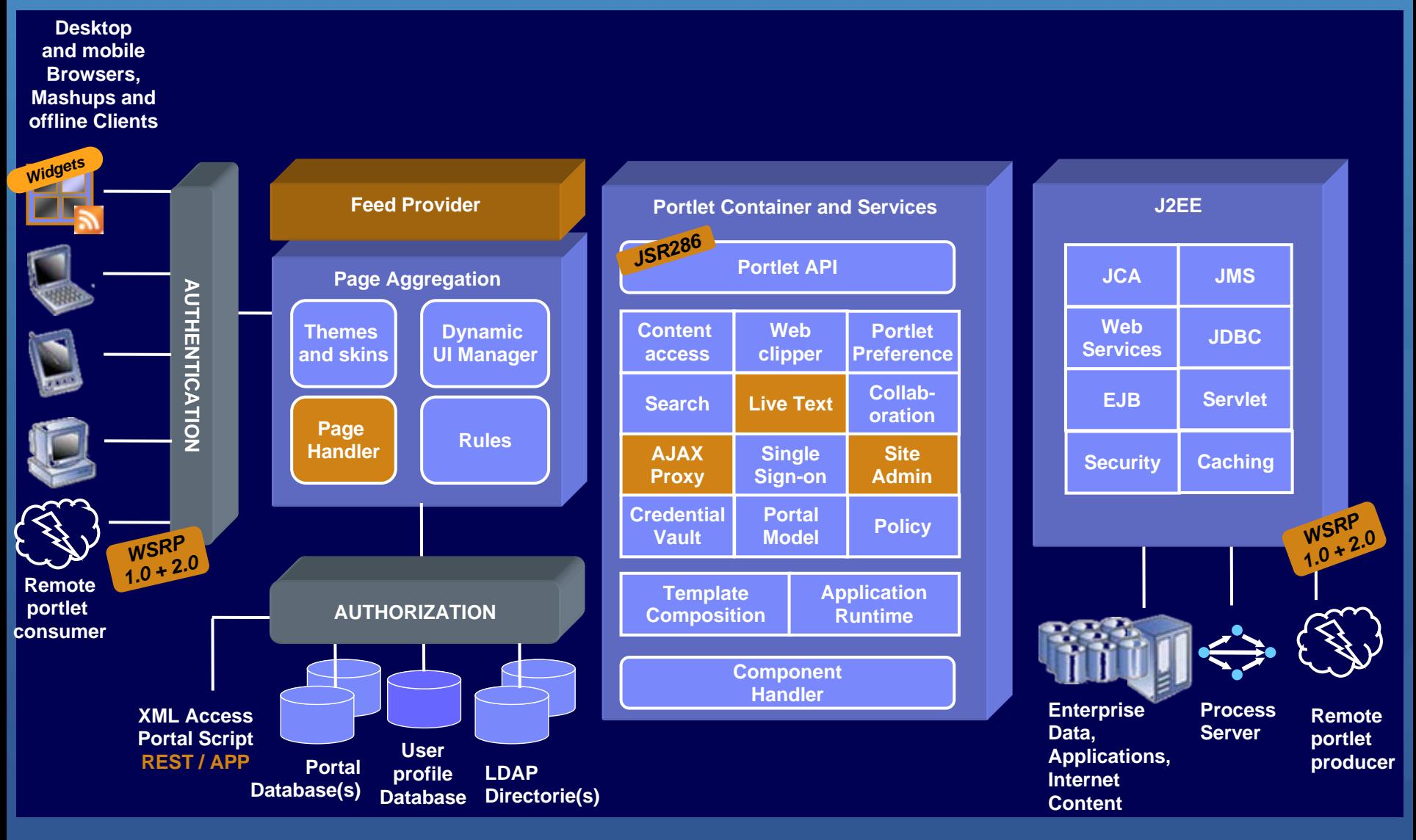

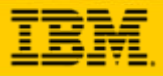

### **Resource Serving for Portlets**

**New callback interface triggered by "Resource URLs"**  $\odot$ 

- $\bigcirc$ serveResource(ResourceRequest, ResourceResponse)
- **Allow portlets to render stand-alone content**  $\odot$ 
	- No portal page aggregation, no theme content
	- $\bullet$  Portlet has full control of the entire output, and access to all APIs and state data(e.g. portlet session)
	- Generate binary content (PDF, SVG etc.)
	- $\bullet$ Pop-up windows
- **Allows for limited AJAX support inside portlets**  $\odot$ 
	- $\bullet$  Portlets now have a way to return XML, JSON, HTML fragments or other content
	- $\bullet$  Better programming model than packaging a servlet in the same WAR file
	- $\bullet$ Can not modify the navigational state or send events!

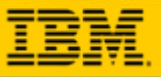

# **Resource Serving in the Portal Context**

- **The "Resource Addressability Framework" allows to expose portal**   $\odot$ **managed data as REST services**
	- $\bullet$  Custom servlets cannot make use of portal APIs or support virtual portals
	- $\bullet$ JSR286 resource serving requires a portlet
- Resources are identified via UR**I**s, the REST services can be  $\odot$ addressed using well defined UR **L**s or via JAVA APIs
- Customers can deploy their own feeds using the Eclipse plugin model  $\odot$
- Example: WP content model URI = **cm:oid:wp.content.root**  $\odot$
- **<http://host:port/wps/poc?uri=cm:oid:wp.content.root&mode=download>**  $\left( \bullet \right)$
- **<http://host:port/wps/poc/cm/oid:wp.content.root?mode=download>**

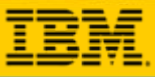

# **Deployment of Custom REST feeds**

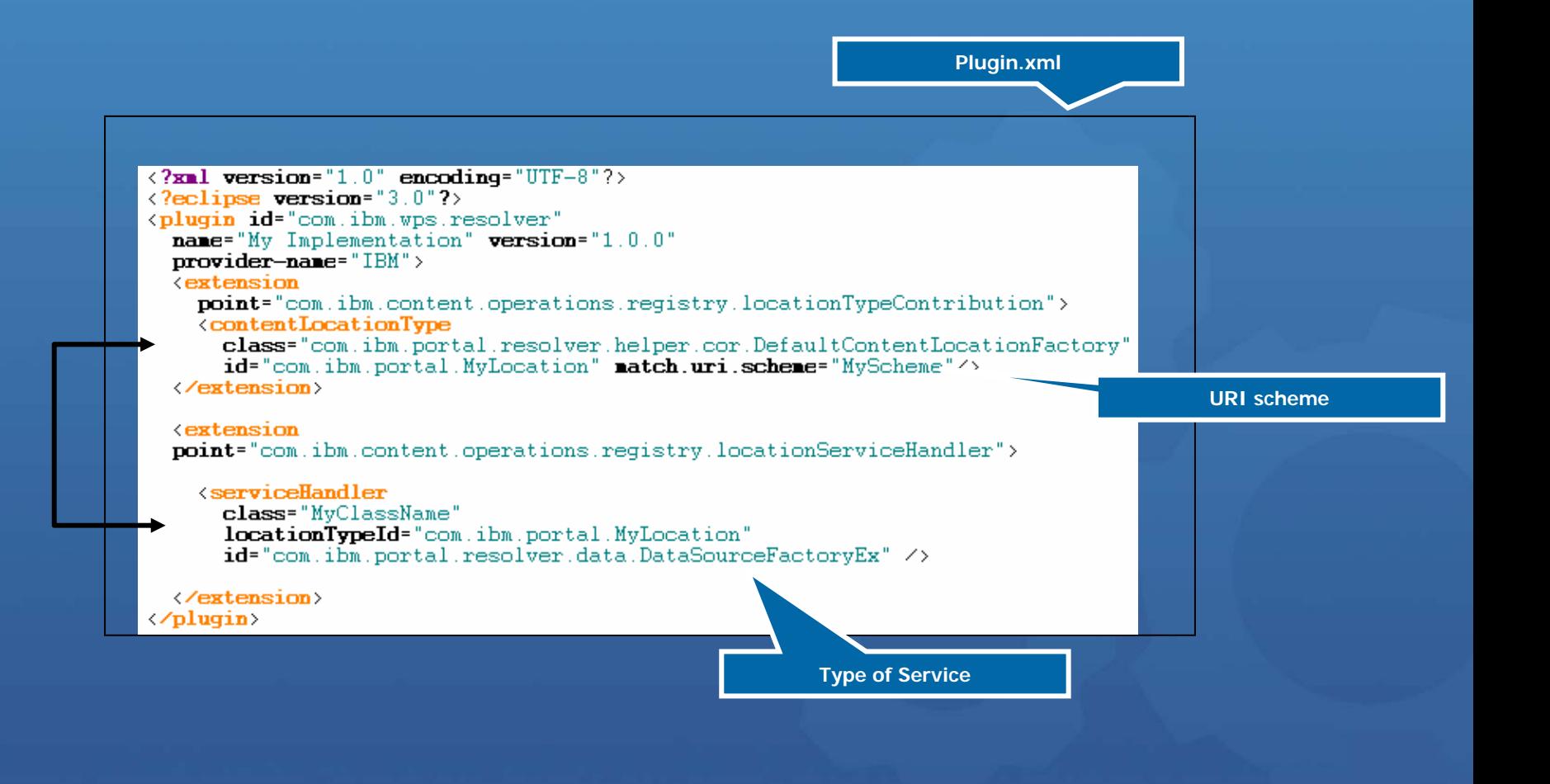

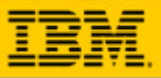

## **What the framework does for you**

Simple deployment model for serivces based on the Eclipse Registry  $\odot$ 

- • Extensions can e.g. be packaged in WAR files and deployed dynamically ..
	- ... or via a shared library
- $\odot$ Handles the serialization of XML- , character- and multipart streams automatically *(if desired)*
	- integrates with the efficient SAX based ATOM APIs
	- $\bullet$ support for multipart streams and server side XML mashups, etc...
- Takes care of HTTP details
	- •computes cache headers, handles conditional GETs, ...
	- $\bullet$ avoids that the vary header breaks browser caching!
	- $\bullet$  implements support for content disposition, byte range requests, efficient transfer encodings etc

 $\odot$ 

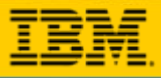

 $\bullet$  0

# **WebSphere WebSphere Portlet Portlet**

¾ **WebSphere Portal v6.1 WebSphere Portal v6.1** 針對**Web 2.0 Web 2.0** 新增功能 ¾ 如何設計 **Ajax** 應用程式 > WebSphere Portlet Factory 6.1 新增功能

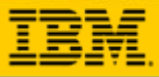

တိ

# **Improved Developer User Experience**

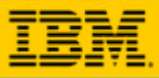

**46**

 $\delta$  ,  $\bullet$ 

# **Develop Applications Visually**

**O** View and edit user interface components visually **O** Provide suggested builders intelligently based on context

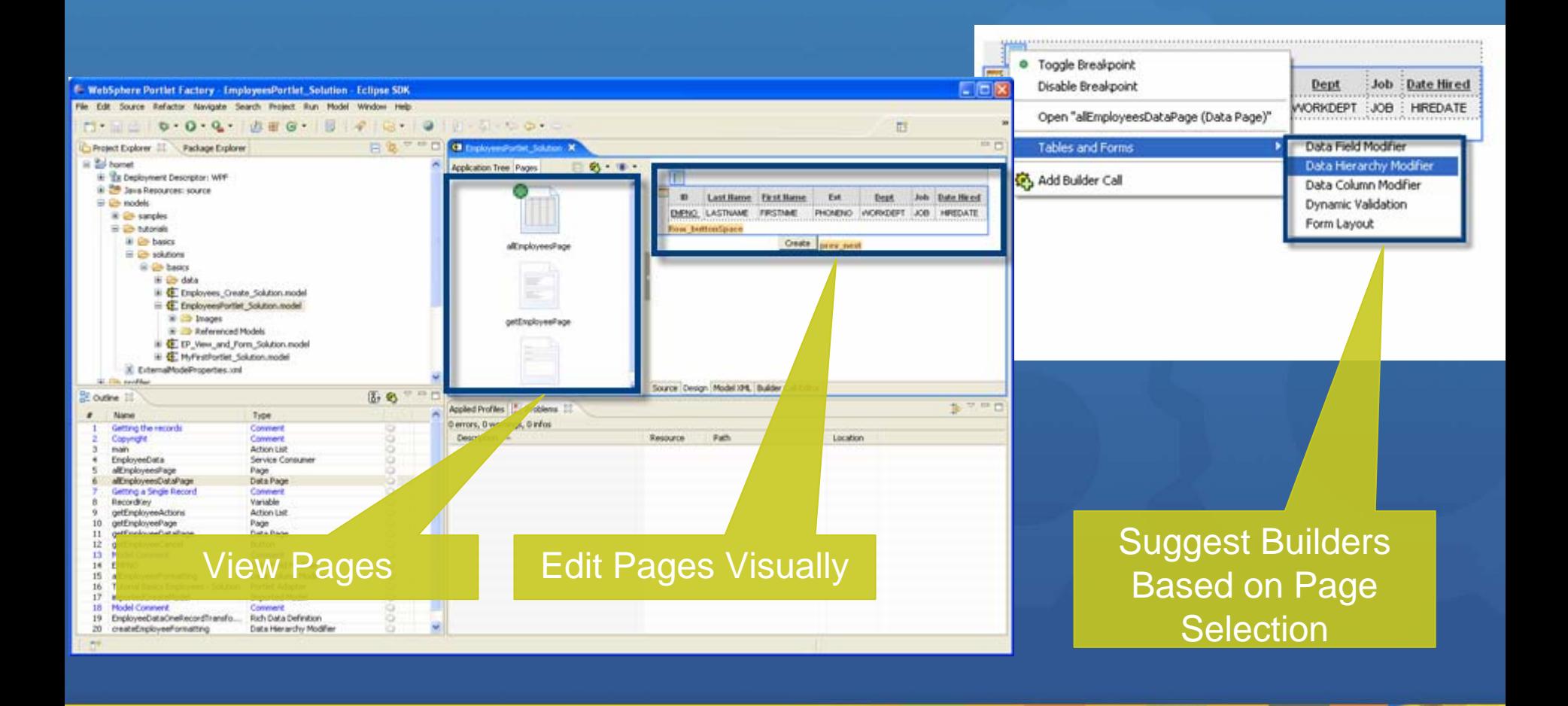

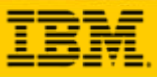

 $\bullet$  0

# **Create Applications Faster**

### **Add application functionality using streamlined builder picker**

### Display Recommended Builders

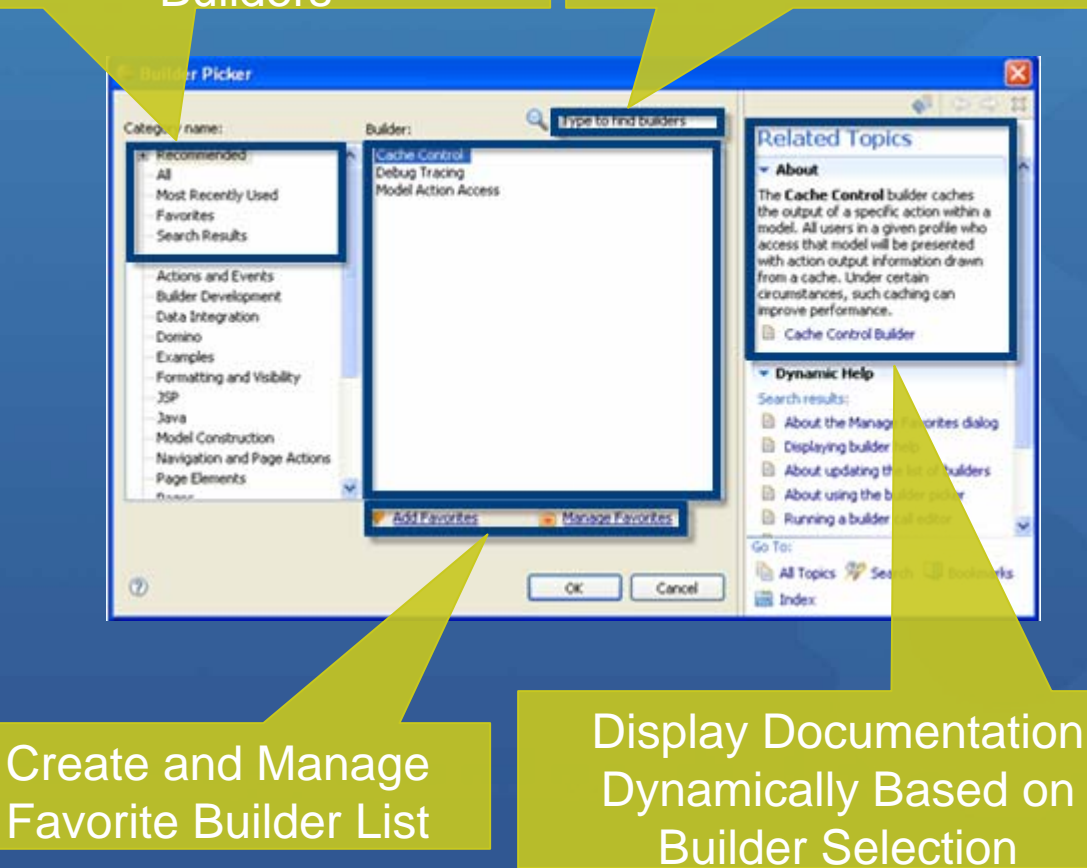

Search for Builders

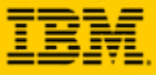

**48**

10

# **Navigate Intuitively**

C Click the builder call link icon and automatically display the design or code view

#### Display WebApp **Tree**

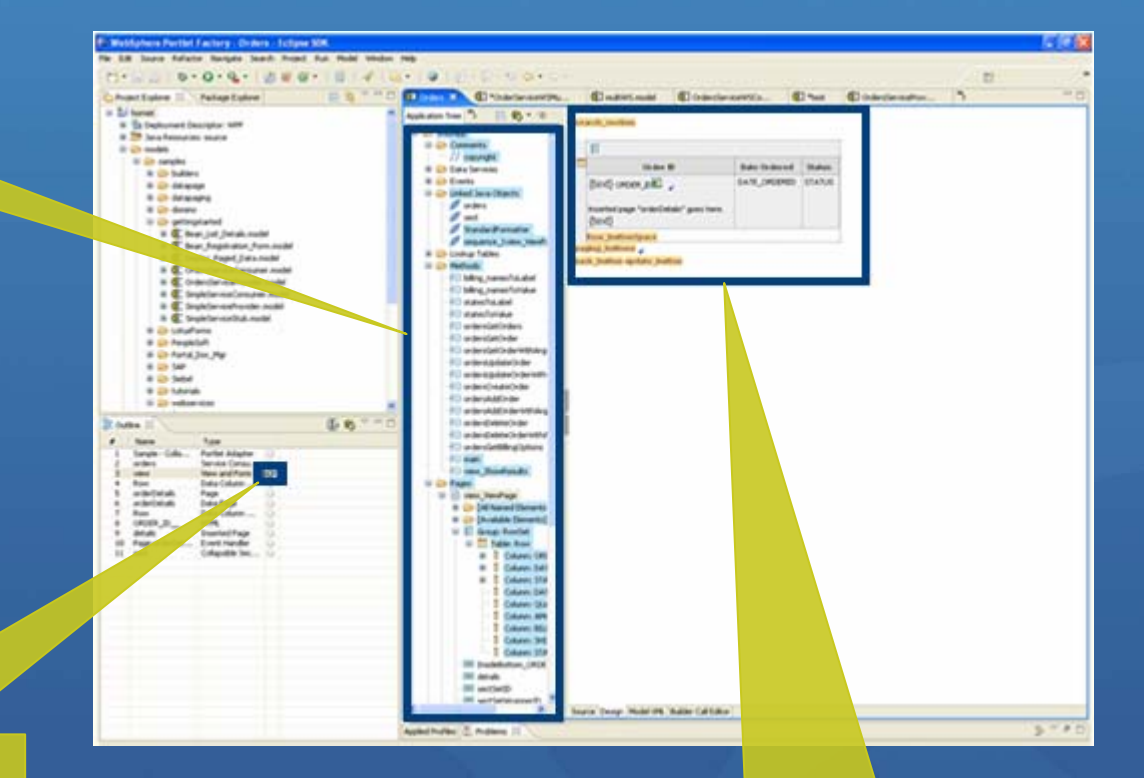

Click to Display Design View and Generated Code

Display Design or Generated Code View

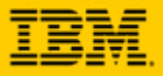

河河湖

**49**

 $\circ$  $\bullet$  $\bullet$ 

# **Debug Applications Easily**

Configure WAS CE in debug mode by default

- Set breakpoints on methods, pages, event handlers and data service operations
- Step through code
- Watch variables during execution

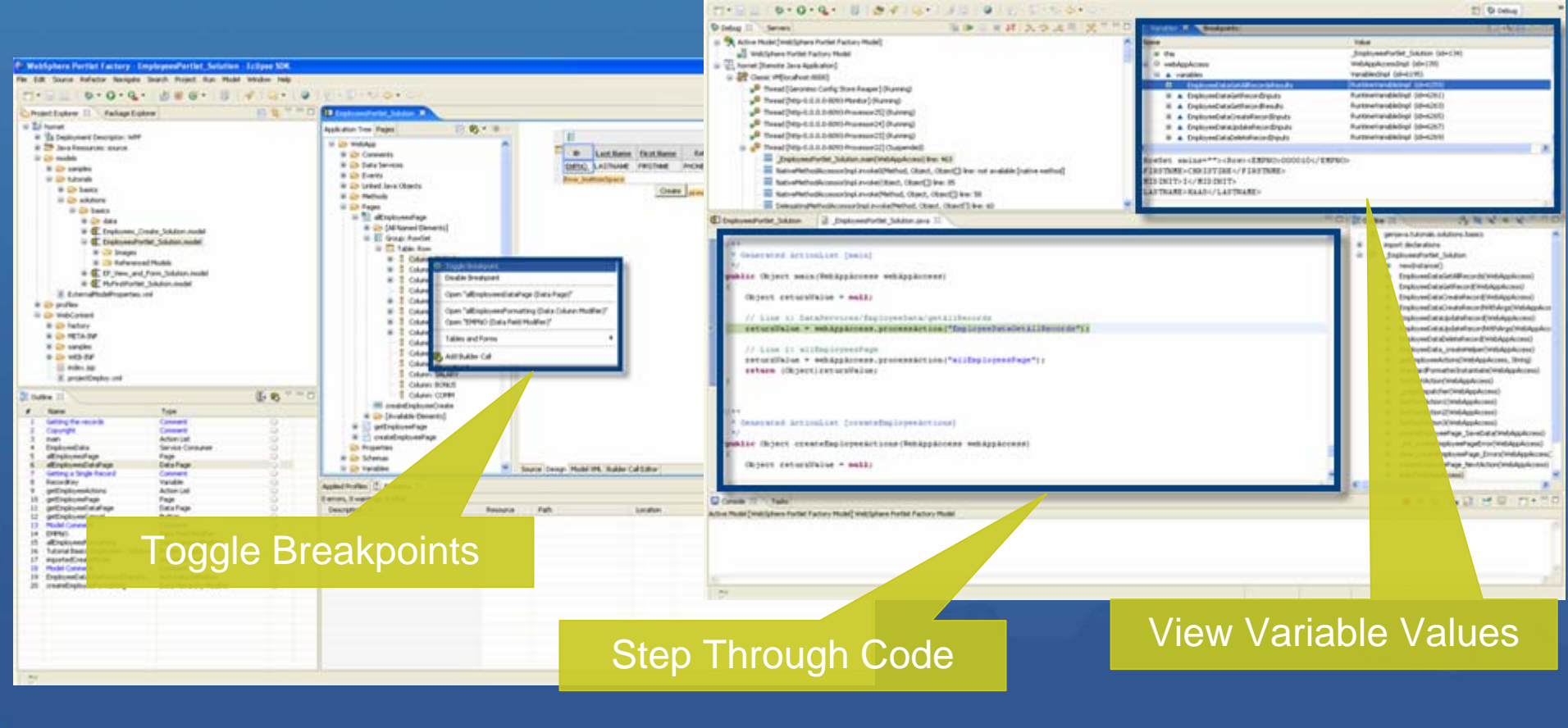

P. Debug - Employment artist, Solution Jane - Eclipse 50K

Fix Edit Source Awfector Nampels Search Project Auc. Wedger

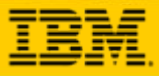

80

## **Added New Builders**

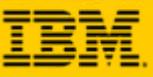

# **Integrate Flash in WPF Applications**

**Embed Flash components in WPF applications** 

**Combine WPF and Flash application functionality** 

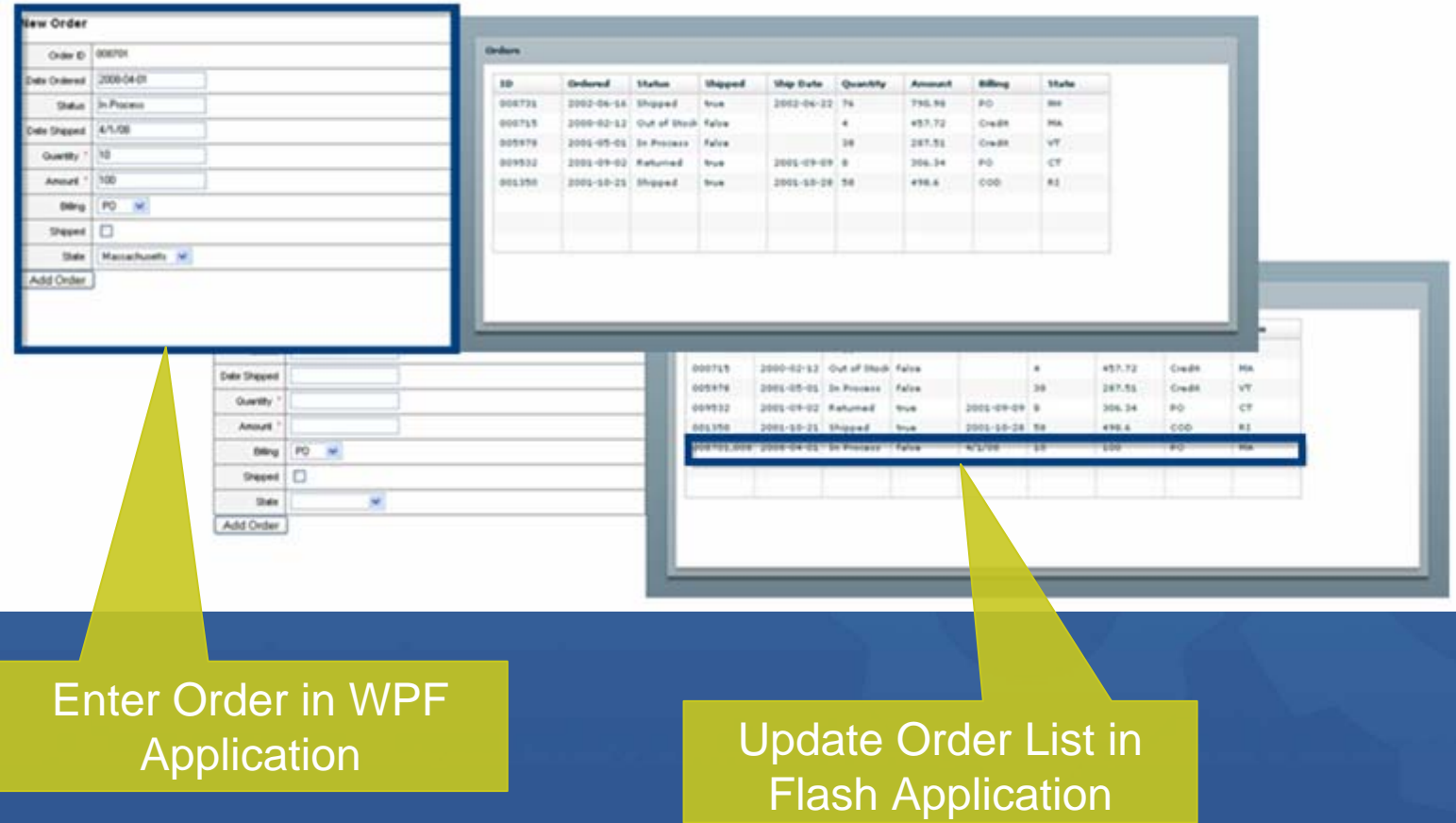

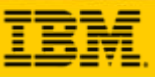

 $\bullet$ 

# **Expand and Collapse Data Details**

#### **Display and hide detail information**

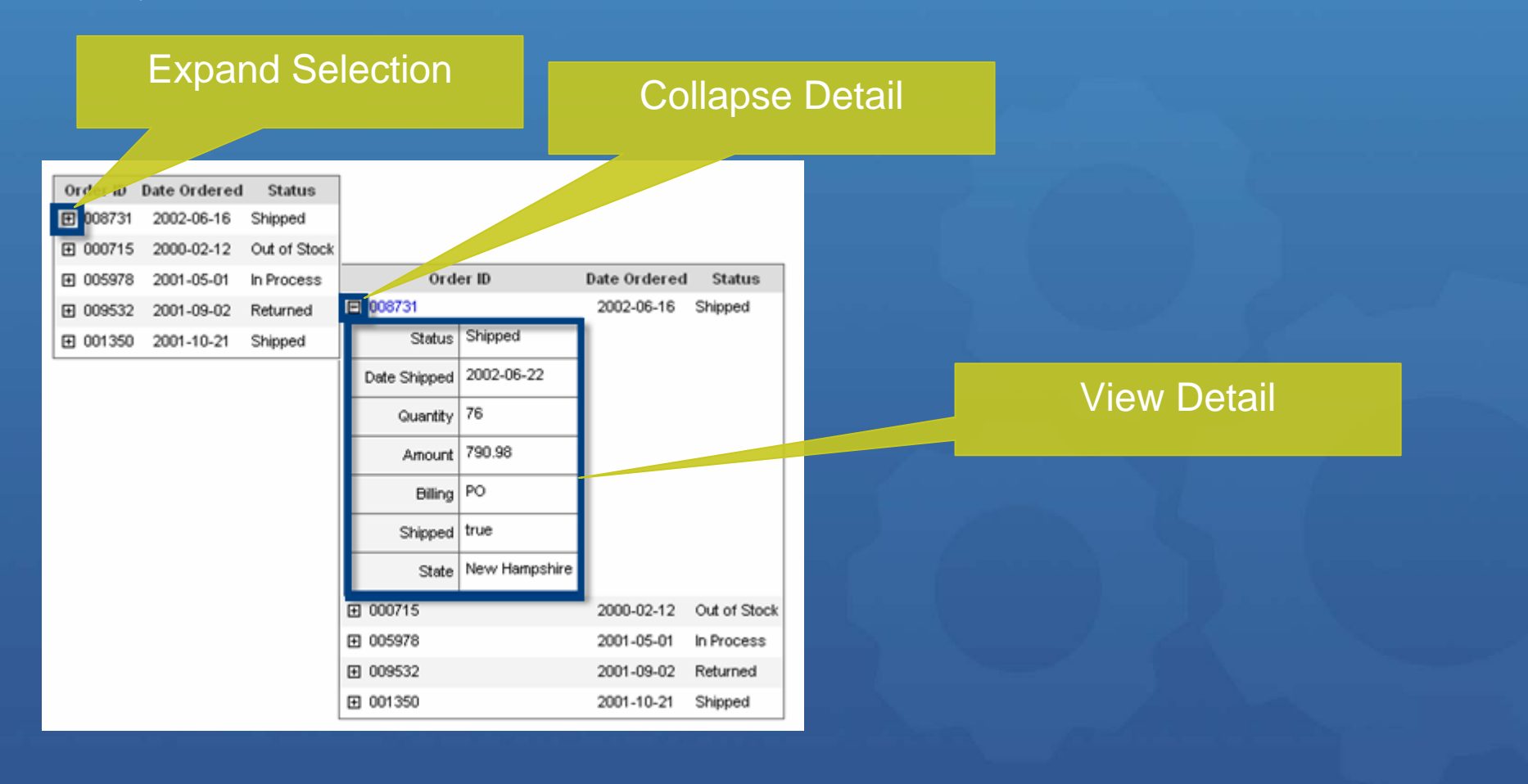

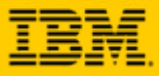

80

# **Improved Performance**

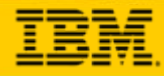

### **Create More Scalable Applications that Execute Faster**

- **O** Reduced session memory size
- **O** Increased load capacity
- Enhanced performance statistic reporting to enable targeted tuning
- **C** Added support for DynaCache

**O** Provided capability to set variable scope to session or request

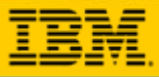

 $\delta$ 0

# **Enhanced Web Services Functionality**

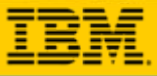

### **Integrate Better with Web Services**

**Expose all Web Service operations defined in a WSDL file with a single builder call Support WS-Security LTPA binary and Username tokens** 

#### Expose all Web Service Operations

Provide LTPA and Username Tokens

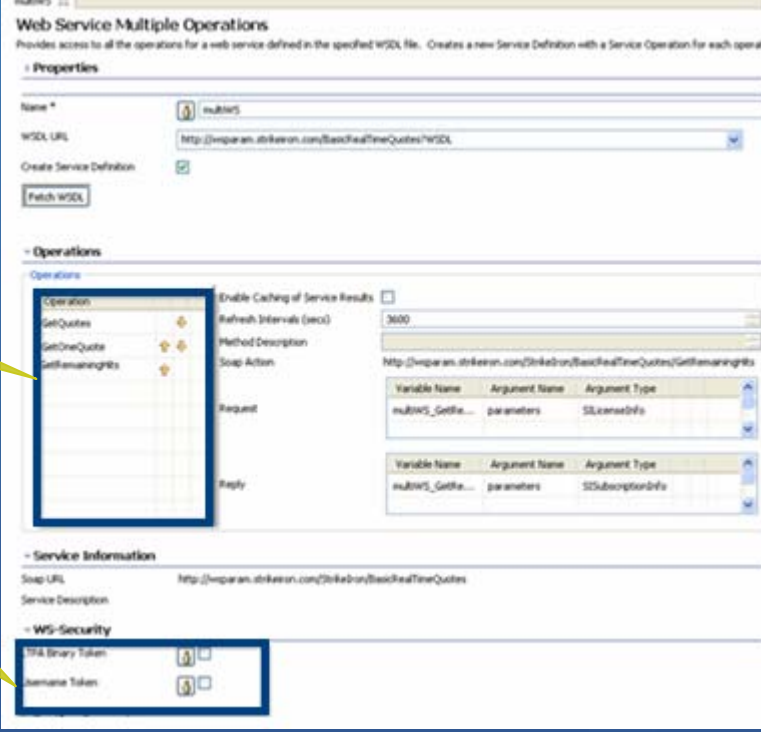

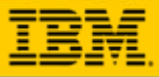

ஃ

# **Expanded Designer Platform Support**

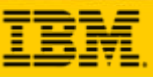

O

# **Develop Applications on Linux Platforms**

O Develop applications on SUSE and Red Hat Enterprise Linux

**O** Plug WPF Designer into Eclipse 3.3\*

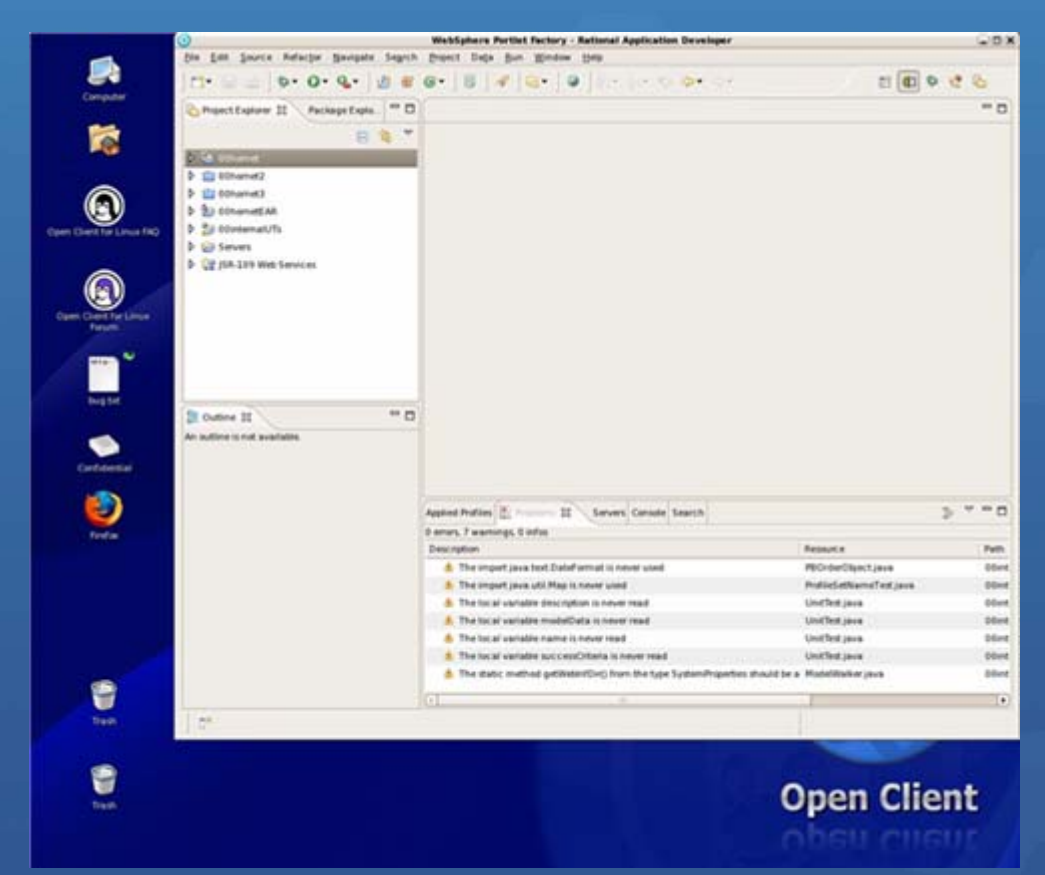

\* Visual application development features not available in Eclipse 3.3

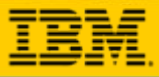

ŏÓ

# **Broadened Portlet Platform Support**

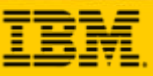

## **Deploy Portlets to More Platforms**

**Deploy portlets to WAS JSR 168 container** 

### **Deploy JSR 286 portlets to WebSphere Portal 6.1**

### Deploy JSR168/286 Portlets to Portal 6.1

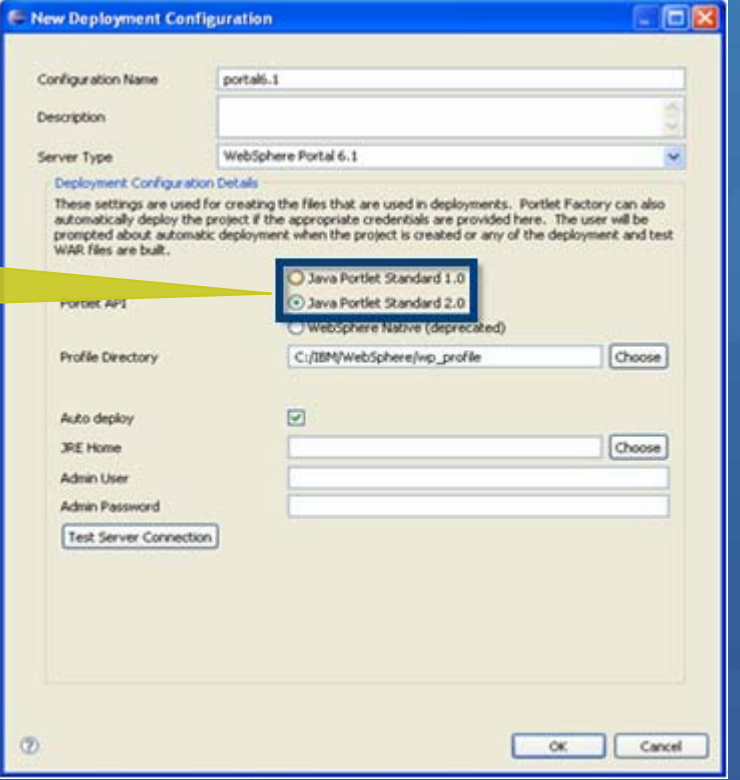

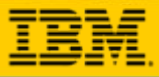

 $\bullet$ 

# **Created New Samples and Documentation**

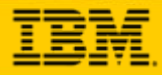

### **Jumpstart Application Development with Samples and Best Practices**

Published a comprehensive Portlet Factory Redbook

Added 50+ samples to the Portlet Factory wiki to jumpstart application development

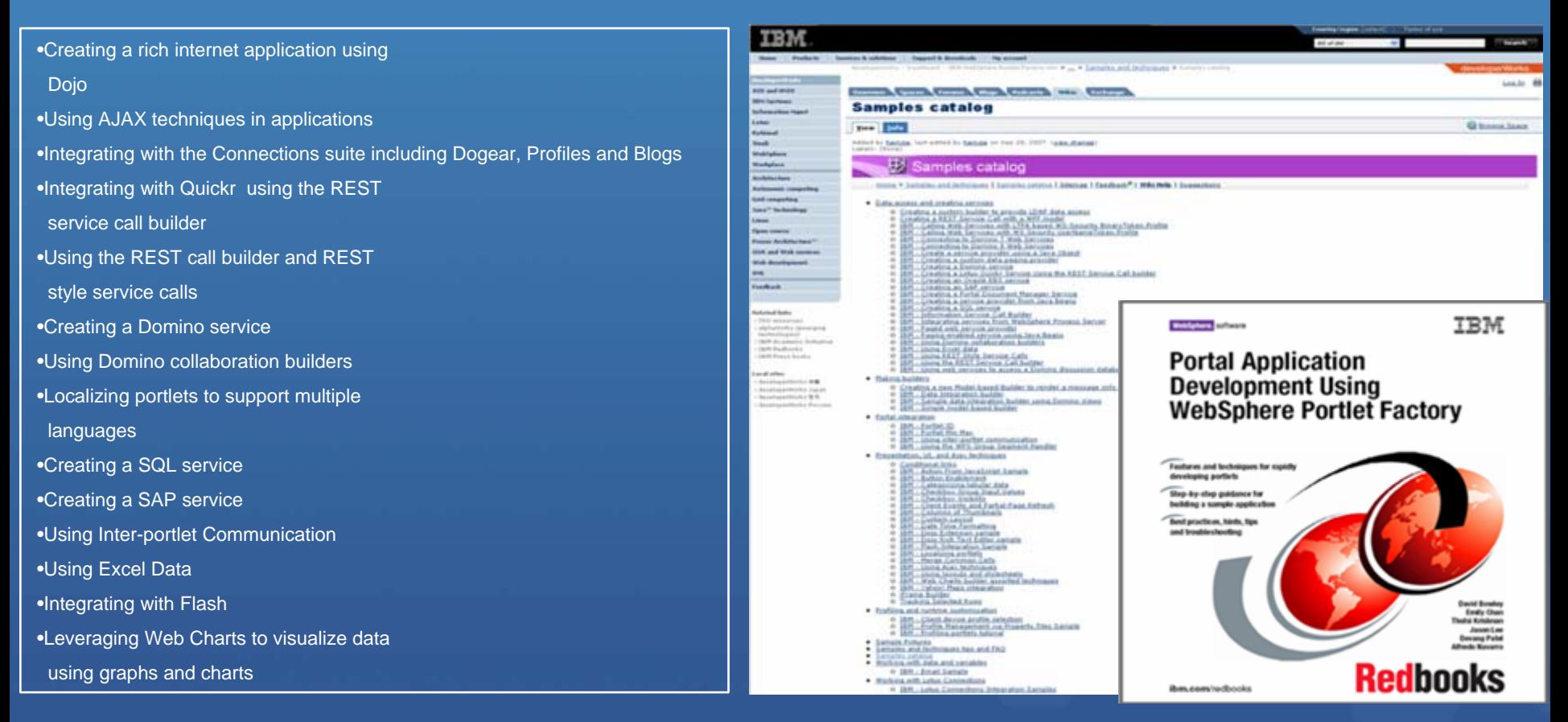

#### [http://www.redbooks.ibm.com/abstracts/sg247525.html](http://www-128.ibm.com/developerworks/wikis/display/PortletFactoryID/Home)

<http://www-128.ibm.com/developerworks/wikis/display/PortletFactoryID/Home>

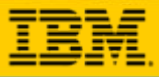

ஃ

# **Expanded Builder Catalog Offerings**

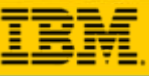

#### **Add Workflow to Applications by Integrating with WebSphere Process Server**

- **Initiate or process human tasks**
- Query list of human tasks

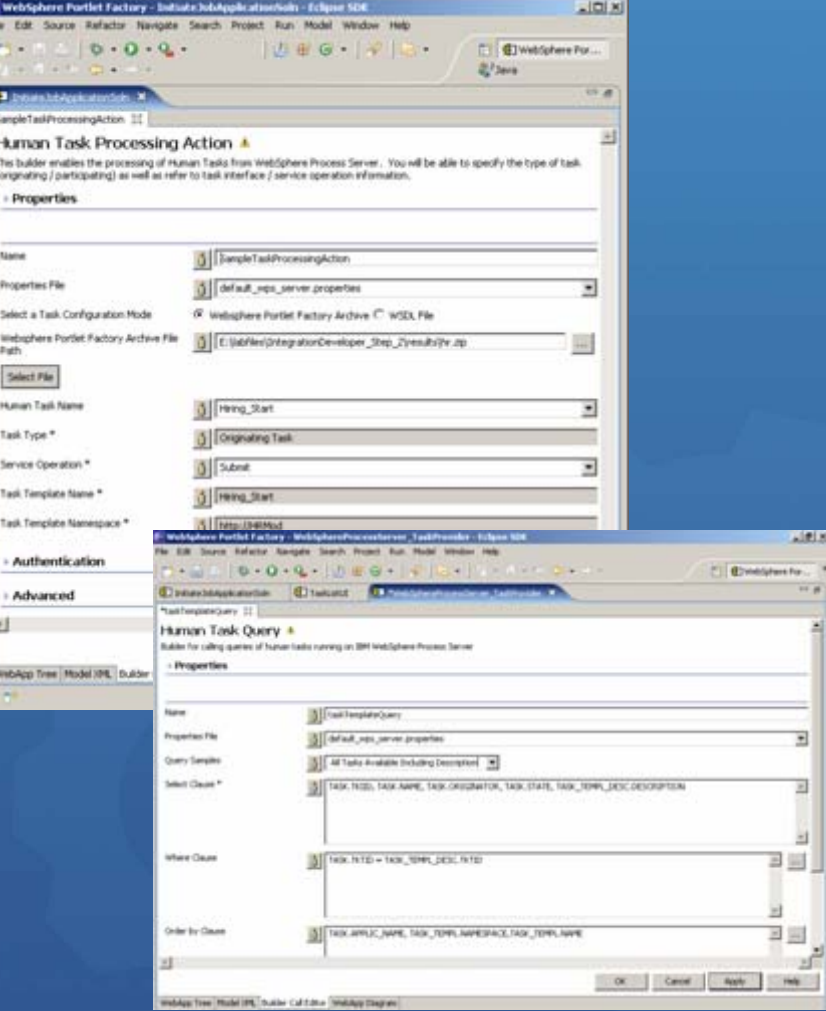

<http://catalog.lotus.com/wps/portal/soa/details?catalog.label=1IW10046T>

O

### **Leverage Services Cataloged in IBM Information Server**

- **Connect to an Information Server** instance
- **Browse deployed services**
- **Select a service to use in WPF** applications

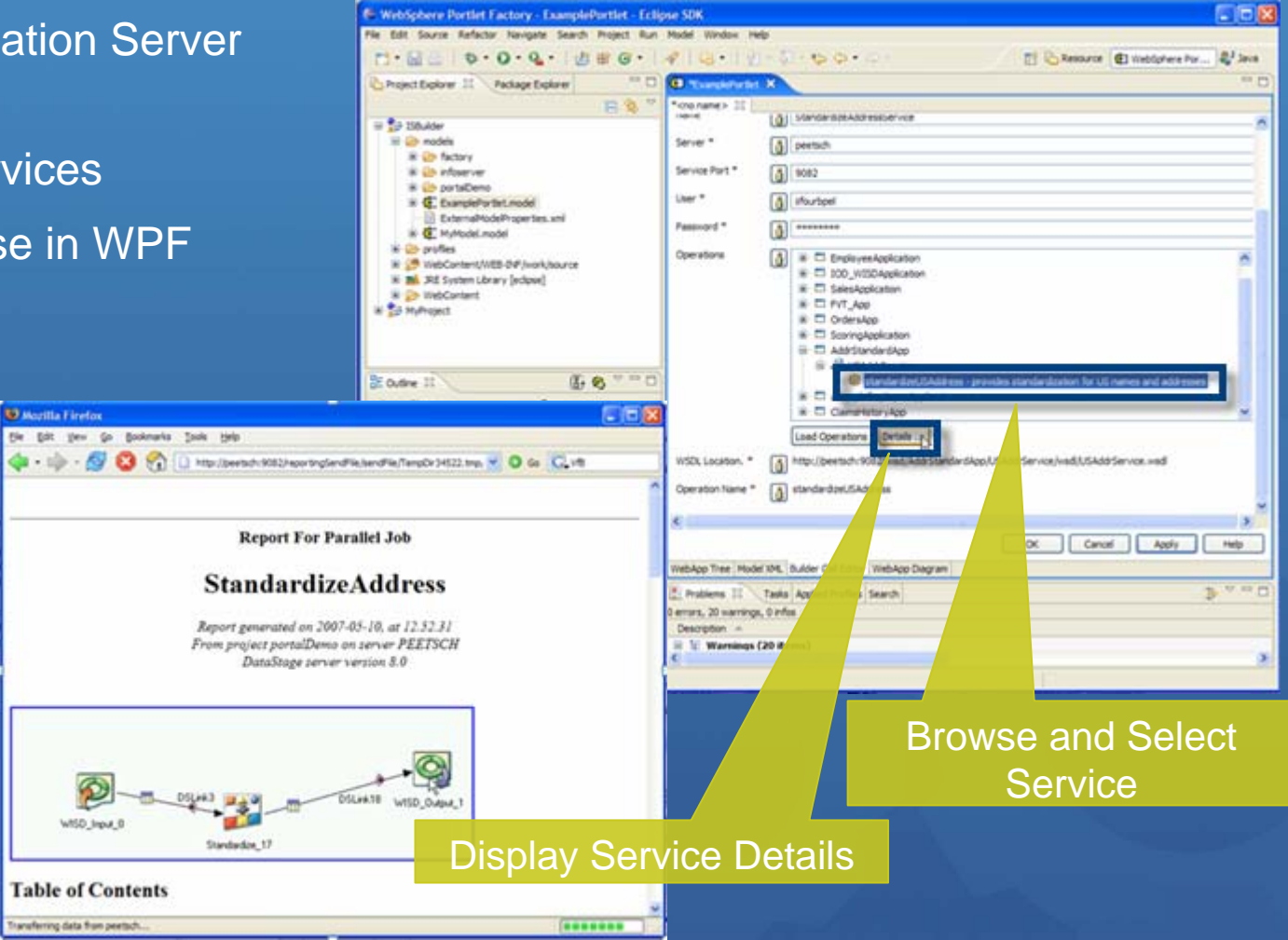

<http://catalog.lotus.com/wps/portal/portal/details?catalog.label=1WP1001DS>

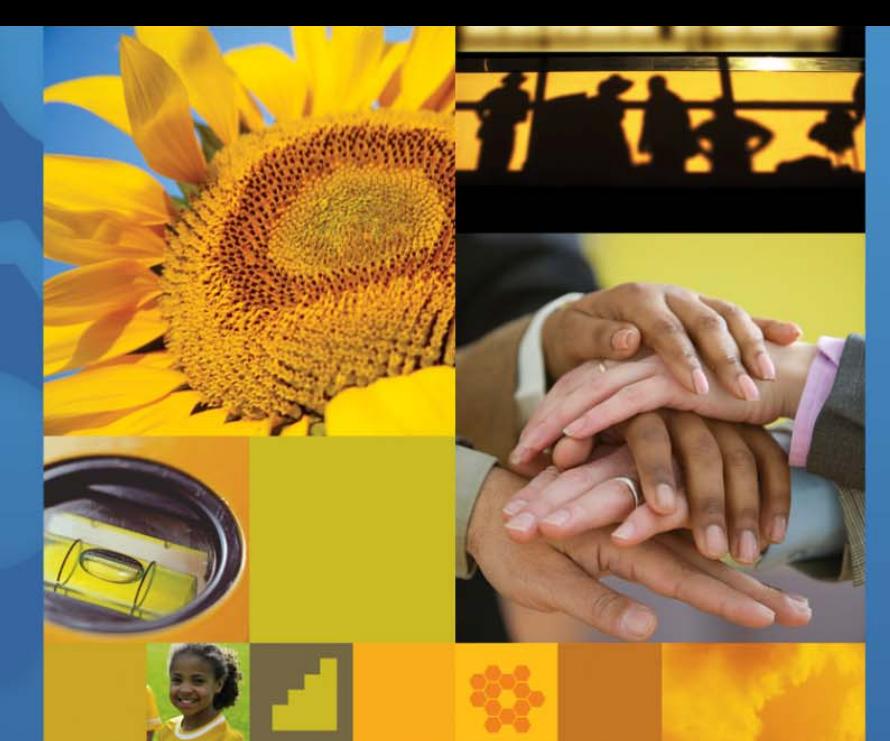

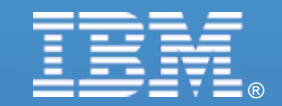

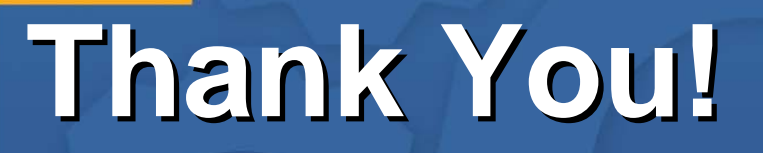

© 2007 IBM Corporation